# **Einsatz von VR bei Jugendlichen mit besonderem Bildungsbedarf**

## **Bachelorarbeit**

im Studiengang Wirtschaftsinformatik

Vorgelegt von

#### **Henrique de Castro Taborda**

Matr.-Nr.: 155131858

decashen@students.zhaw.ch

am

#### 23.05.2019

an der ZHAW School of Management and Law

Betreut von

Prof. Dr. Thomas Keller

## <span id="page-1-0"></span>**Management Summary**

Aufgrund des technischen Fortschritts werden heute bereits in vielen Bereichen, wie zum Beispiel in der Industriebranche, vermehrt immersive Virtual-Reality(VR)-Anwendungen eingesetzt. Der heutige Stand der Technik ermöglicht dabei mit einem geringen Aufwand die Erstellung von hochwertigen VR-Anwendungen. Diese Möglichkeit soll genutzt werden im Rahmen einer Bachelorarbeit eine VR-Anwendung für Jugendliche mit besonderem Bildungsbedarf zu erstellen. Der Fokus der Anwendung liegt zum einen auf der Simulierung von alltäglichen Stresssituationen der Jugendlichen und zum anderen an der Benutzertauglichkeit der Anwendung für die entsprechende Zielgruppe.

Dabei befasst sich die Arbeit mit der Frage, was für Medieninhalte in einer VR-Anwendung eingesetzt werden können, um alltägliche Stresssituation der Jugendliche erfolgreich zu simulieren. Des Weiteren soll dabei untersucht werden, ob solch eine Anwendung auf einer VR-Brille in einem Therapiesetting überhaupt eingesetzt werden kann, ohne dabei ablenkend zu wirken. Mit der Umsetzung des Prototyps soll aufgezeigt werden, ob das Simulieren von Stresssituationen aus dem alltäglichen Leben mit einer VR-Brille möglich ist, und falls ja, welche Medieninhalte dafür geeignet sind. Die Akzeptanz und die Reaktionen auf die Anwendung sollen aus den Usability-Tests mit den Jugendlichen der heilpädagogischen Klinik in Zusammenarbeit mit einem Heilpädagogen hervorgehen. Durch diese Arbeit erhofft sich der Autor weitere Aufschlüsse darüber aufzeigen zu können, dass VR auch in der Therapie wirksam sein kann.

Diese Arbeit wurde mit den empirischen Forschungsmethoden Prototyping und Beobachtung durchgeführt. Es wurde dabei der Prototyp der VR-Anwendung entwickelt und im Anschluss in einem Testsetting Usability-Tests mit Jugendlichen einer heilpädagogischen Schule durchgeführt.

Der im Rahmen dieser Arbeit erstellte Prototyp einer VR-Anwendung konnte von den Jugendlichen einer heilpädagogischen Schule erfolgreich erprobt werden. Bei den Usability-Tests mit den Jugendlichen konnten dabei erste Erkenntnisse gewonnen werden, in Bezug auf die erreichte Immersion und die Benutzertauglichkeit der Anwendung.

Aus diversen Erkenntnissen der Usability-Tests mit den Jugendlichen mit besonderem Bildungsbedarf ging hervor, dass die eingesetzten Medieninhalte bei den Jugendlichen eine immersive Erfahrung ausgelöst haben. Es wurde deutlich, dass die Gestaltung der

Anwendung in Bezug auf die Bedienbarkeit für die Jugendlichen insgesamt verständlich war. In Bezug auf die Weitere Bearbeitung der Anwendung ist festzuhalten, dass der Einsatz von einem Sprecher, der die Jugendlichen durch die Anwendung führt von signifikanter Bedeutung ist. Des Weiteren ist anzumerken, dass die Positionierung der anzuwählenden Symbole in der VR-Anwendung so erfolgt, dass die Nutzer zu Drehungen und Kopfbewegungen ermutigt werden.

## <span id="page-3-0"></span>**Inhaltsverzeichnis**

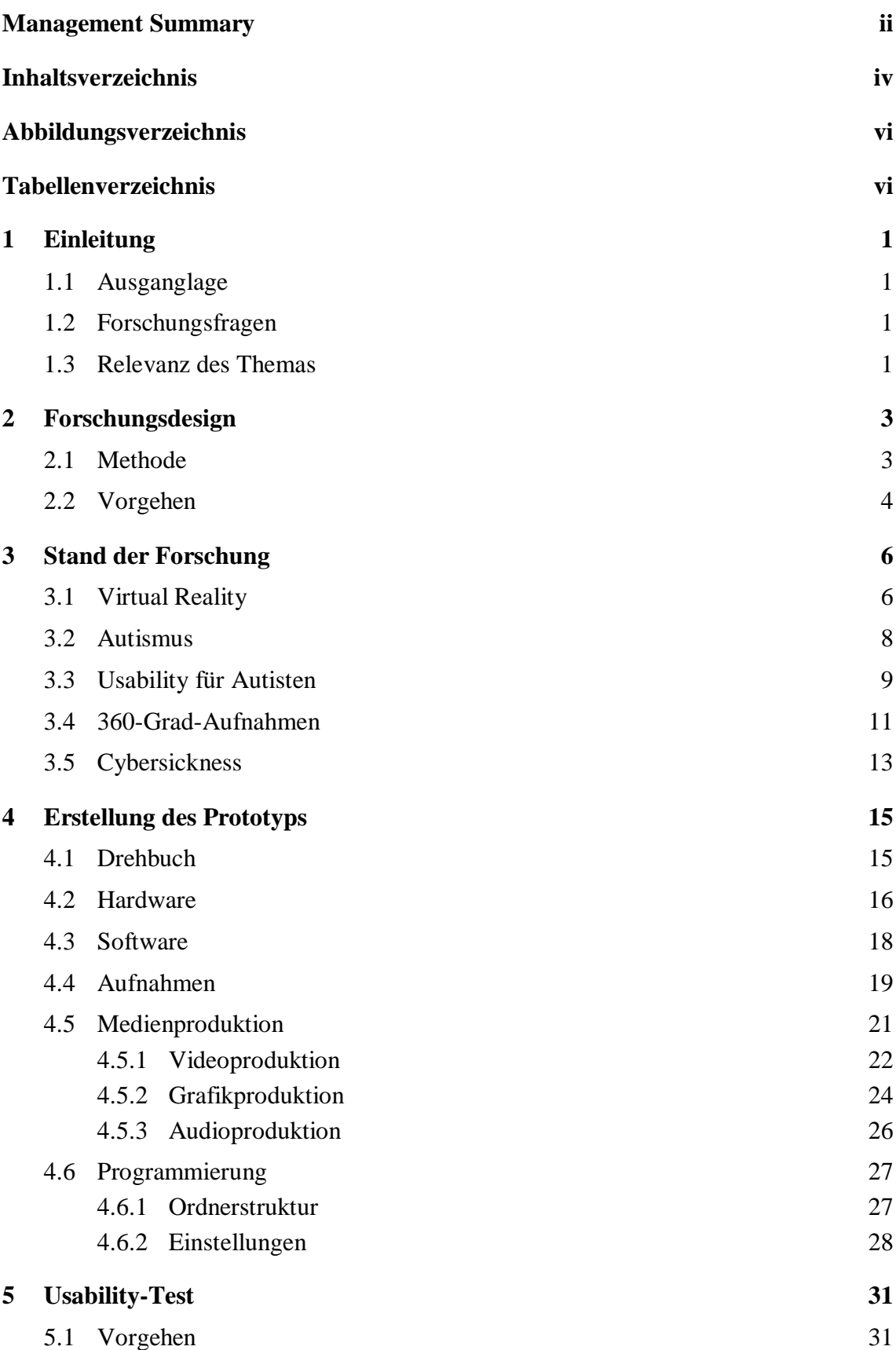

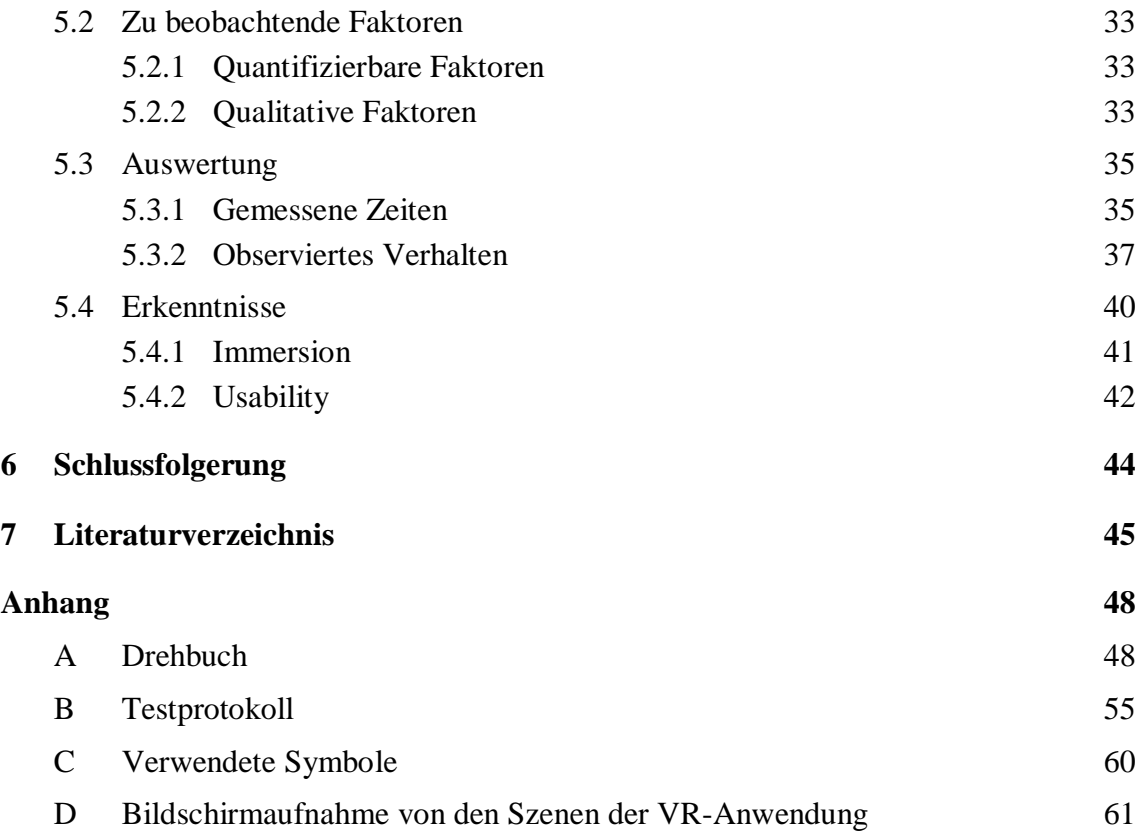

## <span id="page-5-0"></span>**Abbildungsverzeichnis**

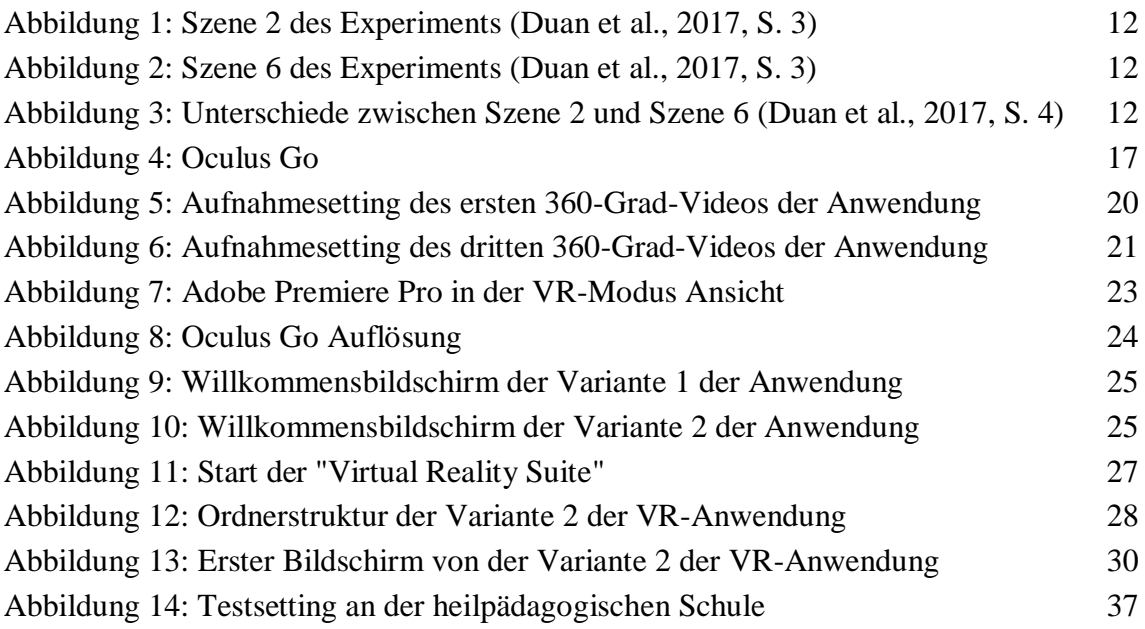

## <span id="page-5-1"></span>**Tabellenverzeichnis**

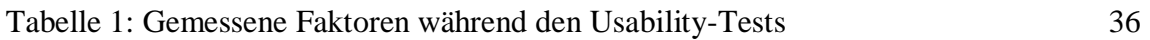

## <span id="page-6-0"></span>**1 Einleitung**

#### <span id="page-6-1"></span>**1.1 Ausganglage**

Virtual Reality (VR) ist ein junges Forschungsgebiet, welches auf der Entwicklung des technischen Fortschritts basiert (Dörner, Broll, Grimm, & Jung, 2013, S. 12). VR-Brillen werden seit 2014 in verstärkt in vielen Bereichen eingesetzt (Yu, Zhou, Wang, & Zhao, 2019, S. 1). Dabei ermöglicht die heutige Technik mit einem relativ geringen Kostenaufwand die Realisierung von qualitativ-hochwertigen VR-Anwendungen. Dies ermöglicht auch die Erstellung eines Prototyps einer VR-Anwendung im Rahmen einer Bachelorarbeit. Die Anwendung, die im Rahmen dieser Arbeit erstellt wird, hat das Ziel in einem Therapiesetting bei Jugendlichen mit besonderem Bildungsbedarf eingesetzt zu werden. Dazu soll die VR-Anwendung nach der Erstellung in einem Testsetting von Jugendlichen einer heilpädagogischen Schule erprobt werden können.

#### <span id="page-6-2"></span>**1.2 Forschungsfragen**

Den folgenden Forschungsfragen wird im Rahmen dieser Arbeit nachgegangen:

- Welche Typen von Medieninhalte können in einer VR-Anwendungen verwendet werden, um eine alltägliche Stresssituation erfolgreich simulieren zu können?
- Kann die VR-Anwendung auf einer VR-Brille in einem Therapiesetting eingesetzt werden, ohne störend und ablenkend zu wirken?
- Wie muss eine VR-Anwendung für Jugendliche mit besonderem Bildungsbedarf gestaltet werden, damit sie von den Jugendlichen verwendet werden kann?

#### <span id="page-6-3"></span>**1.3 Relevanz des Themas**

Immersive VR-Anwendungen sind heute bereits in vielen Bereichen, wie zum Beispiel im Unterhaltungsbereich, Bildungsbereich und im Sensibilisierungsbereich präsent. VR-Brillen ermöglichen den Nutzern das sofortige «Eintauchen» in eine bestimmte Situation (Dittler & Kreidl, 2018, S. 286). Obwohl es diverse Studien gibt, die aufzeigen, dass VR-Therapien wirksam sein können, ist das Thema VR im Therapiebereich heute noch eher ein Forschungsthema (Schreiner, 2019). VR-Anwendungen können bei Therapien dort eingesetzt werden, wo Patienten zum Beispiel aus Angst oder Stress nicht mehr erreicht werden können (Schreiner, 2019). Ein Therapeut kann dabei mit einer VR-Anwendung auf einer VR-Brille beispielsweise seinen Patienten in eine bestimmte Situation bringen, in die er durch seine Ängste gar nie gekommen wäre. Der Umstand, dass VR-Anwendung im Therapiesetting noch nicht so präsent sind, wie in anderen Bereichen der Gesellschaft, inspiriert den Autor dieser Arbeit im Rahmen der vorliegenden Bachelorthesis eine VR-Anwendung zu erstellen und mit Jugendlichen einer heilpädagogischen Schule zu testen.

## <span id="page-8-0"></span>**2 Forschungsdesign**

In diesem Kapitel wird zum einen beschrieben, welche Forschungsmethode bei dieser Arbeit zur Anwendung kommt. Zu anderen wird beschrieben, welche die Vorgehensweise für das Erreichen des Forschungsziels sein wird.

#### <span id="page-8-1"></span>**2.1 Methode**

Diese Arbeit wird primär mit den Forschungsmethoden Prototyping und Beobachtung durchgeführt (Wilde & Hess, o. J.). Für das Entwickeln des Prototyps der VR-Anwendung werden diverse Programme, die das Erstellen von VR-Anwendungen ermöglichen, untersucht. Es wird im Anschluss unter der Berücksichtigung bestimmter Kriterien ein Programm bestimmt, mit welchem der Prototyp umgesetzt wird. Das Ziel ist es, eine schnell verfügbare, lauffähige Version eines Anwendungssystems zu entwickeln und zu evaluieren (Wilde & Hess, o. J., S. 8). Der Prototyp der VR-Anwendung wird im Rahmen dieser Arbeit in einer Testumgebung von Jugendlichen mit besonderem Bildungsbedarf auf die Benutzertauglichkeit getestet. Die Tests werden in Zusammenarbeit mit einer heilpädagogischen Schule in einer kontrollierten Umgebung durchgeführt. Erste Reaktionen der Jugendlichen auf die VR-Anwendung werden bei den Tests durch einen Pädagogen beurteilt. Des Weiteren wird während den Tests durch die Jugendlichen der Bildschirm der eingesetzten VR-Brille anhand eines «Screenrecordings» aufgezeichnet, um deren Verhalten innerhalb der Anwendung im Nachgang untersuchen zu können. Bei der Umsetzung des Prototyps werden Erkenntnisse aus der vorhandenen Forschung und Literatur berücksichtigt.

Es wird bewusst auf die Beobachtung und nicht auf die Methode vom Laborexperiment gesetzt. Jeder Jugendliche wird lediglich eine Anwendung in der VR-Brille testen können, bei welcher ihre ersten Reaktionen zu den Erkenntnissen der Arbeit führen sollen. Den Jugendlichen werden nicht wiederholend unterschiedliche Varianten von VR-Anwendungen präsentiert und auf Grund einer systematischen Manipulation deren Reaktion gemessen (Scheibler, o. J.).

Es sind auch alternative Forschungsmethoden für diese Arbeit möglich. So wäre z.B. eine Kombination aus den Methoden Prototyping und Experteninterview möglich. Die Bedürfnisse von Jugendlichen mit besonderem Bildungsbedarf an eine VR-Anwendung könnten in Zusammenarbeit mit einem Fachexperten erarbeitet werden. Der fertige Prototyp könnte im Anschluss auf seine Benutzertauglichkeit vom Fachexperten beurteilt werden. Bei dieser Arbeit werden die Bedürfnisse von Jugendlichen mit besonderem Bildungsbedarf zwar in Kollaboration mit einem Pädagogen erfasst. Jedoch wird aufgrund der Möglichkeit, direkt mit einer heilpädagogischen Schule zusammenarbeiten und Usability-Tests mit den Jugendlichen durchführen zu können, wird jedoch die Methode Beobachtung gegenüber dem Experteninterview bevorzugt.

Eine weitere Variante wäre den Prototypen der VR-Anwendung rein auf der Basis der bestehenden Forschung und Literatur zu entwickeln. Durch das reine Stützen auf die bestehende Forschung würde jedoch das Gewinnen von neuen Erkenntnissen erschwert.

#### <span id="page-9-0"></span>**2.2 Vorgehen**

In einem ersten Schritt werden gemeinsam mit einem Pädagogen einer heilpädagogischen Schule Szenarien zusammengetragen, die für Jugendliche mit besonderem Bildungsbedarf Angst oder Stresserzeugend sein können. Des Weiteren wird definiert, welche die genaue Zielgruppe der Anwendung sein wird.

Auf der Basis von den zusammengetragenen Szenarien, werden in einem weiteren Schritt eine ausgesuchte Auswahl an Szenarien definiert, welche für eine VR-Anwendung im Rahmen dieser Arbeit und unter Berücksichtigung des Zeitrahmens von 3 Monaten realisiert werden können. Sobald die Auswahl der Szenarien getroffen ist, wird die Arbeit am Drehbuch für die VR-Anwendung aufgenommen. Während des Drehbuchschreibens wird parallel mit der Softwareanalyse begonnen, aus der das Programm, mit welchem die VR-Anwendung umgesetzt wird, hervorgehen soll.

Die Anforderungen an die Anwendung, welche primär durch das Drehbuch entstehen, müssen mit den technischen Möglichkeiten der Programme, die es momentan auf dem Markt gibt, abgestimmt werden. Es muss in der Softwareanalyse des Weiteren untersucht werden, auf welchem VR-Brillen-Typ die Anwendung installiert werden kann, bzw. ob es bei der geplanten VR-Brille überhaupt installierbar ist. In diesem Zusammenhang werden nicht nur die technischen softwarebezogenen Punkte analysiert, sondern auch die hardwarebezogenen. Für den Fall das Videoaufnahmen für die Anwendung verwendet werden, ist z.B. abzuklären, mit welcher Kamera die Aufnahmen gemacht werden. Sobald das Drehbuch erstellt und vom Pädagogen überprüft wurde, wird mit der Erstellung des Materials und der anschliessenden Produktion weitergefahren. Beim Material kann es sich um diverse Typen von Medien handeln, die von Videoaufnahmen und Audioaufnahmen bis hin zu 3D-Modellen reichen können.

Was für Medien bei der VR-Anwendung genau verwendet werden, wird im Rahmen dieser Arbeit untersucht und definiert. Die Programmierung findet im Anschluss nach der Medienproduktion statt. Da die VR-Anwendung dieser Arbeit ein Prototyp sein wird, wird nicht darauf abgezielt, eine Anwendung von Grund auf neu zu programmieren. Bei der Programmierung handelt es sich im Sinne dieser Arbeit um eine Entwicklung einer VR-Anwendung auf Basis von einem VR-Autoren-Programm, welches die Erstellung von VR-Anwendungen ermöglicht.

Bei den jeweiligen Arbeitsschritten wie z.B. dem Drehbuchschreiben oder der Medienproduktion werden bisherige Ergebnisse aus der Forschung und Literatur berücksichtigt. Nach der Entwicklung wird die Anwendung von einem Pädagogen auf seine Benutzertauglichkeit überprüft. Sobald die Anwendung vom Pädagogen akzeptiert wurde, werden in einem weiteren Schritt die Usability-Tests mit den Jugendlichen durchgeführt. Die Ergebnisse der Tests sollen massgeblich dazu beitragen, die Forschungsfrage dieser Arbeit zu beantworten. Aus den Tests soll hervorgehen, wie die Jugendlichen auf die VR-Anwendung reagieren. Es soll beobachtet werden, wie die Jugendlichen mit der Navigation innerhalb der Anwendung zurechtkommen. Weiter sollen vor allem auf Grund der Beobachtungen des Pädagogen, der bei den Usability-Tests dabei sein wird, erste Erkenntnisse zu den Reaktionen von den Jugendlichen gewonnen werden können. Ausserdem werden für die Tests vordefinierte Kriterien bestimmt, die anschliessend in der Auswertung der Tests miteinbezogen werden.

### <span id="page-11-0"></span>**3 Stand der Forschung**

In diesem Kapitel wird zunächst das Thema Virtual Reality (VR) aufgegriffen. Dabei wird beschrieben, was VR bedeutet, welchen Typen von VR-Systemen heute existieren und mit welcher Art von VR-System die Anwendung im Rahmen dieser Arbeit erstellt wird. In den weiteren Unterkapiteln werden zum einen die Zielgruppe der Anwendung beschrieben und wie die Anwendung, in Anbetracht der Zielgruppe realisiert werden soll. Abgeschlossen wird dieses Kapitel mit dem Thema «Cybersickness», welches bei der späteren Umsetzung der Anwendung ebenfalls zu berücksichtigt ist.

#### <span id="page-11-1"></span>**3.1 Virtual Reality**

VR ist ein relativ junges Wissenschaftsgebiet, deren Weiterentwicklung von den Fortschritten bei der zugrundeliegenden Hardware getrieben wird (Dörner et al., 2013, S. 12). Das Wissenschaftsgebiet der VR hat bisher noch keine einheitliche Definition von «Virtueller Realität» hervorgebracht (Dörner et al., 2013, S. 12). In Science-Fiction Filmen der Populärkultur, wird «perfekte VR» als Simulation dargestellt, die für Menschen nicht mehr von der echten Realität unterscheidbar ist (Dörner et al., 2013, S. 12). Sherman und Craig (2018, S. 16) definieren Virtual Reality als ein Medium, welches aus interaktiven Computersimulationen besteht und auf die Position und Handlungen eines Benutzers reagiert und dabei ein Gefühl von mentaler Immersion beim Nutzer auslöst. Sherman und Craig (2018, S. 6) nennen dabei fünf Schlüsselelemente, aus denen eine VR-Erfahrung besteht. Die Schlüsselelemente sind die Virtuelle Welt, die Immersion, die Interaktivität, die Teilnehmer und die Entwickler einer VR-Erfahrung (Sherman & Craig, 2018, S. 6).

Ein VR-System kann ein Computersystem genannt werden. Welches aus geeigneter Hardware und Software besteht, um die Vorstellung einer Virtuellen Realität zu realisieren (Dörner et al., 2013, S. 7). Dabei kann der mit dem VR-System dargestellte Inhalt als Virtuelle Welt bezeichnet werden, die z.B. Modelle von Objekten beinhalten kann (Dörner et al., 2013, S. 7). Wird eine Virtuelle Welt mit einem VR-System dargestellt kann von einer Virtuellen Umgebung für einen oder mehrere Nutzer gesprochen werden (Dörner et al., 2013, S. 7).

VR-Technologien können in drei Kategorien aufgeteilt werden (Sherman & Craig, 2018, S. 17). Es kann zwischen kopfbasierten, stationären und handbasieren Technologien unterschieden werden (Sherman & Craig, 2018, S. 17). Je nach Einsatzgebiet kann eine der Varianten passender sein als die andere (Sherman & Craig, 2018, S. 16).

Die kopfbasierte Technologie wird zum Beispiel anhand eines Head-Mounted Displays (HMD) umgesetzt (Sherman & Craig, 2018, S. 17). Ein alternativer Begriff für HMD ist VR-Brille. Dabei wird die VR-Anwendung auf einem oder zwei Bildschirmen innerhalb der VR-Brille angezeigt (Sherman & Craig, 2018, S. 17). Wenn eine VR-Brille über zwei Bildschirme verfügt, wird pro Auge ein Bildschirm verwendet. Ein Sensor in der VR-Brille verfolgt dabei die Kopfbewegungen des Benutzers und teilt dem System der Brille mit, in welche Richtung der Nutzer gerade blickt (Sherman & Craig, 2018, S. 17). Bei der stationären Technologie wird die VR-Hardware nicht vom Nutzer getragen sondern er begibt sich an einen Ort, bei welchem das VR-System installiert ist, um die VR-Erfahrung zu erleben (Sherman & Craig, 2018, S. 18). Ein Beispiel für eine solche Technologie ist eine CAVE (Cave Automatic Virtual Environment). Bei einer CAVE handelt es sich um einen Würfel, in dem der Nutzer steht, dessen Seiten aus Displays meist in Form von Rückenprojektionen bestehen (Dörner et al., 2013, S. 133). Bei handbasierten Technologien handelt es sich zum Beispiel um VR-Anwendungen, die auf einem Tablet angeschaut werden können und bei denen sich die Bilder entsprechend der Richtung, in welche der Nutzer das Tablet hält, anpassen (Sherman & Craig, 2018, S. 18).

Seit längerem ist VR als Werkzeug für die Produktentwicklung in vielen Industriebranchen fest etabliert (Dörner et al., 2013, S. 12). Seit Google im Jahr 2014 sein «Google Cardboard» veröffentlicht hat, hat der Einsatz von VR-Brillen in vielen Bereichen zugenommen (Yu et al., 2019, S. 1). Trotzdem sind VR-Brillen noch in der Erkundungsphase und es gibt noch keine umfassenden Erkenntnisse, die aufzeigen, welche Typen von VR-Brillen Systemen eine bessere Benutzererfahrung generieren (Yu et al., 2019, S. 1).

Der im Rahmen dieser Arbeit zu erstellende VR-Anwendungsprototyp soll, bei Jugendlichen mit besonderem Bildungsbedarf eine möglichst hohe Immersion erreichen. Ergo muss eine Technologie eingesetzt werden, die eine möglichst hohe immersive Erfahrung erzeugen kann. Sowohl VR-Brillen als auch CAVE-Systeme können dies beim heutigen Stand der Technik erreichen (Dörner et al., 2013, S. 14).

#### <span id="page-13-0"></span>**3.2 Autismus**

Bei der ersten Besprechung des Autors dieser Arbeit mit dem Pädagogen der heilpädagogischen Schule, mit welcher der Autor im Rahmen dieser Arbeit zusammenarbeitet, musste zunächst definiert werden, für welche Zielgruppe die Anwendung genau entwickelt werden soll. Aus der Besprechung zwischen dem Autor und dem Pädagogen ging hervor, dass die Zielgruppe der VR-Anwendung Jugendliche mit Autismus sein werden. Da der Pädagoge an der heilpädagogischen Schule grösstenteils Autisten unterrichtet, hat er Kenntnisse über die entsprechenden Stress- und Angstsituationen der Jugendlichen im Alltag. Die Bandbereite der möglichen Störung von autistischen Menschen ist sehr gross (Raue, 2018). Dennoch gibt es typische Autismus-Symptome, die alle Autisten zeigen (Raue, 2018). Die typischen Autismus-Symptome sind folgenden (Raue, 2018):

- Gestörte zwischenmenschliche Beziehungen
- Gestörte Kommunikation und Sprache
- Begrenzte Interessen sowie stereotype Bewegungen und Verhaltensweisen

Autistische Menschen reagieren auf Kontaktversuche meistens abweisend und weichen von Blickkontakten aus (Raue, 2018). Autisten fällt es schwer, sich in die Gefühle anderer Menschen hineinzuversetzen und deren Gedanken zu verstehen (Raue, 2018). Eine weitere Einschränkung von Autisten ist, dass sie häufig unter Angststörungen leiden (Raue, 2018).

Das Gehirn von autistischen Personen, verarbeitet sensorische Informationen anders als jenes von nicht-autistischen Menschen. Zum einen bedeutet dies, dass sie bei der Verarbeitung von grossen Mengen an komplexen Informationen aus ihrem Umfeld einen Vorteil haben (Varnagy-Toth, 2015). Zum anderen bedeutet es, dass sie Probleme haben, schnell ändernde Informationen zu verarbeiten, wie zum Beispiel Personen, die sich in einer grossen Menschenmenge bewegen oder Gespräche führen (Varnagy-Toth, 2015). Wenn sich Autisten in einer Menschenmenge aufhalten, können sie sich überwältigt und machtlos fühlen (Varnagy-Toth, 2015). Autisten brauchen in Situationen ihres Alltags Stabilität und Vorhersehbarkeit (Varnagy-Toth, 2015). Die Art und Weise, wie Autisten Informationen verarbeiten, hat einen Einfluss darauf, wie die Bedienung einer Anwendung für Autisten gestaltet werden muss (Varnagy-Toth, 2015).

#### <span id="page-14-0"></span>**3.3 Usability für Autisten**

Dieses Unterkapitel zeigt auf Basis der bestehenden Forschung auf, wie eine Anwendung für eine geeignete Benutzertauglichkeit für die Zielgruppe Autisten gestaltet werden kann. Diesbezüglich ist anzumerken, dass noch relativ wenig Forschung zur Gestaltung von VR-Anwendungen für Autisten vorhanden ist. Deshalb werden in diesem Kapitel die Erkenntnisse zur Gestaltung von gewöhnlichen Anwendungen wie zum Beispiel Webseiten aufgezeigt, die später bei der Umsetzung der VR-Anwendung berücksichtigt werden. Eines der Forschungsziele dieser Arbeit ist es, neue Erkenntnisse bei der benutzertauglichen Gestaltung von VR-Anwendung für Jugendliche mit Autismus zu gewinnen ist.

Für die Zielgruppe, die Jugendliche mit Autismus sind, ist die Barrierefreiheit sowohl bei der Gestaltung der Benutzeroberfläche als auch insgesamt bei den eingesetzten Medien, speziell zu berücksichtigen. Barrierefreiheit bedeutet, eine Anwendung so zu gestalten, dass Menschen mit einer Behinderung sie verwenden können. Die Barrierefreiheit stellt sicher, dass Benutzeroberflächen für Menschen mit einer Behinderung wahrnehmbar, bedienbar und verständlich sind (Henry, 2007). Das Leseverständnis ist beispielsweise eine Schwierigkeit für Autisten und stellt eine Herausforderung bei der Realisierung einer Benutzeroberfläche dar (Pavlov, 2014, S. 2). Eine komplexe Benutzeroberfläche mit vielen Textfragmenten verringert die Benutzerfreundlichkeit (Pavlov, 2014, S. 2). Es ist somit wichtig, die textuellen Elemente der Benutzeroberfläche so zu organisieren, dass sie keine Leseschwierigkeiten verursachen. Inhalte in der Anwendung müssen in einer möglichst einfachen Sprache formuliert sein und ähnliche Funktionselemente der Benutzeroberfläche müssen zu gleichen Ergebnissen führen (Morsbach, 2018). Des Weiteren können Animationen, Videos und Musik können Menschen mit Autismus überreizen oder überanstrengen (Morsbach, 2018). Falls es bei er Umsetzung der Anwendung zum Einsatz solcher Medien kommt, muss somit bei den Usability-Tests besondere Beachtung auf die Reaktionen der Jugendlichen bei den entsprechenden Anwendungsbildschirmen geschenkt werden.

Das UK Department of Health hat eine Methodik für die Erstellung von Dokumenten für Autisten entwickelt. Die Methodik beinhaltet 14 Grundprinzipen, die auch bei der Realisierung der VR-Anwendung berücksichtigt werden. Diese Grundprinzipien sind die folgenden (UK Department of Health, 2009):

1. Jeder Begriff oder Gedanke braucht sowohl Text als auch ein dazugehöriges Bild

- 2. Das Bild und der dazugehörige Text müssen nebeneinanderstehen
- 3. Es muss klar sein, welches Bild zu welchem Text gehört
- 4. Die Bilder müssen leicht verständlich sein
- 5. Die Bilder sollten Links ausgerichtet sein.
- 6. Die Bilder können Zeichnungen, Fotos und andersartige Grafiken sein.
- 7. Die Bilder müssen so gross wie möglich sein
- 8. Wörter müssen leicht verständlich sein
- 9. Wenn komplizierte Wörter verwendet werden, muss eine leichtverständliche Beschreibung des Wortes dazugefügt werden
- 10. Wörter sollten rechts ausgerichtet sein.
- 11. Wörter müssen klar lesbar sein, z.B. ist eine Schriftart wie zum Beispiel «Arial» geeignet.
- 12. Wörter müssen gross sein, z.B. ist eine Schriftgrösse von mindestens 14 Pt. geeignet.
- 13. Sätze müssen so kurz wie möglich gehalten werden, z.B. sind Sätze mit mehr als 15 Wörter schwer zu lesen.
- 14. Dokumente müssen möglichst kurzgehalten werden, z.B. sind mehr als 20 Seiten zu viel.

Obwohl die Methodik für Textdokumente entwickelt wurde, können die Richtlinien auch für die Gestaltung von Benutzeroberflächen verwendet werden (Khowaja & Salim, 2013).

Damit die Jugendlichen nicht mit Informationen überflutet werden, wird die VR-Anwendung so realisiert, dass den Jugendlichen der Ablauf der Benutzung in mehreren Schritten nähergebracht wird. Die Anwendung wird dabei mit dem Ziel gestaltet möglichst selbsterklärend zu sein, sodass die Jugendlichen nach dem Starten der Anwendung nach kurzer Zeit wissen, wie sie die Anwendung bedienen können. Da es sich bei der Zielgruppe um Autisten handelt, wird im Rahmen der Tests der VR-Anwendung untersucht, ob eine komplett selbsterklärende Anwendung möglich ist oder ob mündliche Hinweise eines Pädagogen benötigt werden und sie den Jugendlichen während der Durchführung helfen. Die Gestaltung der Benutzeroberfläche der Anwendung ist ein wichtiges Element und hat einen direkten Einfluss auf deren Erfolg. Eine Benutzeroberfläche, die eine schlechte Benutzererfahrung generiert, wird bei den Nutzern als schlecht empfunden, obwohl die Anwendung sonst positive Punkte aufweist (Pavlov, 2014, S. 1).

#### <span id="page-16-0"></span>**3.4 360-Grad-Aufnahmen**

Um das Ziel bei Nutzern der VR-Anwendung, die im Rahmen dieser Arbeit erstellt wird, eine immersive Erfahrung erreichen zu können, müssen in der Anwendung Medien verwendet werden, die dies ermöglichen. Studien haben gezeigt, dass die Verwendung von 360-Grad-Videos, insbesondere unter Verwendung von VR-Brillen, den Nutzer in eine Situation «eintauchen» lässt und damit ein Präsenzerlebnis schafft (Dittler & Kreidl, 2018, S. 286).

Ein potenzieller Mehrwert von 360-Grad-Aufnahmen im Vergleich zu traditionellen Videoformaten ist die individuelle Erkundung einer Situation (Dittler & Kreidl, 2018, S. 286). Der Hauptunterschied zwischen den Formaten von immersiven 360-Grad-Videos und traditionellen Videos liegt an der Verzerrung an den Rändern der immersiven Videos, die dafür sorgen, dass die Videos in einer VR-Umgebung richtig und unverzerrt angezeigt werden können (Duan, Zhai, Yang, Li, & Zhu, 2017, S. 1). Um einen Raum in seiner Komplexität abbilden zu können, braucht es eine Kamera mit mindestens zwei diametral zueinander angeordneten Linsen, die den Raum jeweils mit einem Bildwinkel von 180- Grad x 180-Grad aufnehmen (Dittler & Kreidl, 2018, S. 269). Der tatsächliche Aufnahmewinkel liegt dabei bei ca. 185-Grad in beide Ebenen (Dittler & Kreidl, 2018, S. 269). Dadurch sollen die Aufnahmen der beiden Linsen sich leicht überlappen, wodurch beim «Stitching»-Prozess die einzelnen Aufnahmen analysiert und anhand von übereinstimmenden Merkmalen zusammengesetzt werden können (Dittler & Kreidl, 2018, S. 269). «Stitching» wird der Prozess genannt, bei welchem die Aufnahmen von mindestens zwei Linsen zu einem einzigen Bild zusammengesetzt werden.

Bei Videoformaten wird bei der Auflösung und Bildrate eine unterschiedliche Bitrate verwendet, die zu der entsprechenden Bandbreite passt. Während bei traditionellen Videoformaten in FULL-HD-Qualität bei 1.920 x 1.080 Pixel je nach Codierung Datenmengen von 12-16 Mbit/s anfallen werden, fallen bei 360-Grad-Videos mit einer Auflösung von 4k (4.096 x 2.048 Pixel) eine fünf bis sechsfache Datenmenge an (Dittler & Kreidl, 2018, S. 272). Der Wert von 4.096 x 2.048 Pixel scheint auf den ersten Blick sehr hoch, jedoch wird bei einer 360-Grad-Aufnahme in einer VR-Umgebung immer nur ein Bildausschnitt betrachtet (Dittler & Kreidl, 2018, S. 270). Bei einem üblichen Bildausschnitt von ca. 120 Grad ergibt sich bei einer sphärischen Projektion je nach Endgerät für den Betrachter eine tatsächliche Auflösung noch von 1.376 x 768 Pixel (Dittler & Kreidl,

2018, S. 271). Mit der separaten Projektion des Bildes bei heutigen VR-Brillen halbiert sich dieser Wert für jedes Auge noch einmal (Dittler & Kreidl, 2018, S. 271).

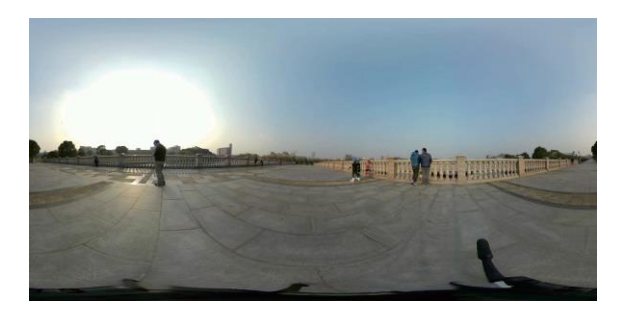

Abbildung 1: Szene 2 des Experiments (Duan et al., 2017, S. 3)

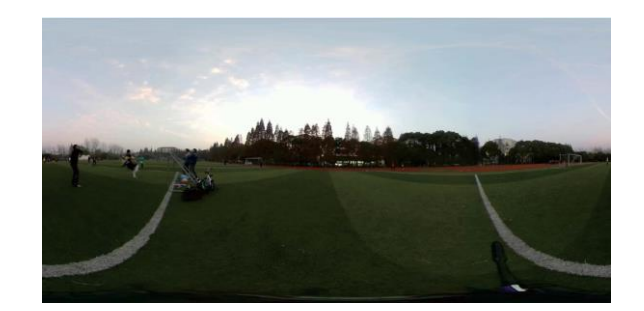

Abbildung 2: Szene 6 des Experiments (Duan et al., 2017, S. 3)

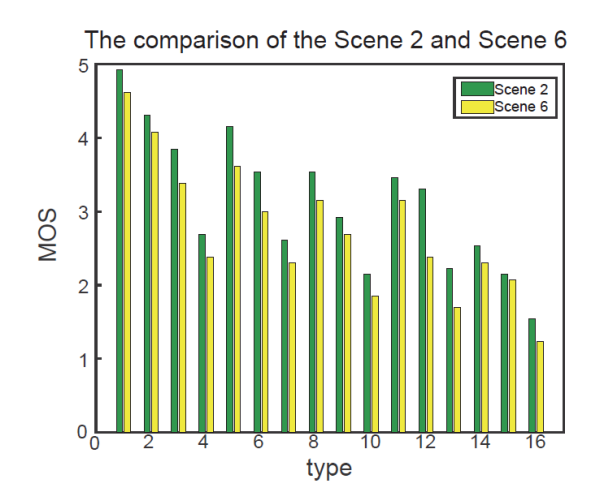

<span id="page-17-0"></span>Abbildung 3: Unterschiede zwischen Szene 2 und Szene 6 (Duan et al., 2017, S. 4)

Experimente haben gezeigt, dass die Videoauflösung bei der Wahrnehmung von immersiven Videos eine bedeutende Rolle spielt (Duan et al., 2017, S. 4). Bei [Abbildung 3](#page-17-0) ist zu erkennen, dass bei den Testpersonen eine Szene mit einer Auflösung von 4.096 x 2.048 Pixel (type 1, 2, 5, 8 11 und 14) im «Mean Opinion Score» (MOS) als deutlich angenehmer empfunden wurden, als dieselbe Szene mit einer tieferen Auflösung von 1024x512

Pixel (type 4, 7, 10, 13 und 16). Auch die Helligkeit spielt eine Rolle. So wird eine Szene in hellem Tageslicht von den Nutzern als angenehmer empfunden als bei Abenddämmerung (Duan et al., 2017, S. 4). Be[i Abbildung 3](#page-17-0) ist zu sehen, dass die Szene 2, welche bei Tageslicht aufgenommen wurde, bei den Bewertungen immer einen höheren Wert erzielte als die Szene 6, welche bei Abenddämmerung aufgenommen wurde. Des Weiteren wurde erkannt, dass die Bildrate einen höheren Einfluss auf die Beurteilung der Probanden hat als die Bitrate (Duan et al., 2017, S. 4). Beim Experiment wurden Bildraten von 30, 29.92, 15 und 5 Bilder pro Sekunde verwendet. Die Auflösung und die Bildrate haben einen ähnlichen Einfluss auf die Beurteilung (Duan et al., 2017, S. 4).

#### <span id="page-18-0"></span>**3.5 Cybersickness**

Ein Problem, welches bei VR-Anwendungen vorkommen kann, ist das Phänomen der Cybersickness (LaViola, 2000). Cybersickness kann entstehen, wenn dem visuellen Sinn in der virtuellen Welt eine Bewegung vorgetäuscht wird, die der vestibular-propriozeptiven Information nicht exakt entspricht (Dörner et al., 2013, S. 56). Der Unterschied zwischen den visuellen und den vom Körper aufgenommenen Informationen kann zu Übelkeit, erhöhtem Speichelfluss, Benommenheit, Schwindelgefühlen und Erbrechen führen (Dörner et al., 2013, S. 56). Dieser Umstand, kann z.B. bei einem als VR-Anwendung realisierten Fahrsimulator entstehen (LaViola, 2000, S. 50). Während der Nutzer die Anwendung verwendet, bewegt er sich im optischen Fluss des dargestellten Bildes z.B. entlang von Strassen und Gebäuden. Dabei entsteht durch die bewegten Bilder beim Nutzer der Eindruck, er würde sich in der Szenerie bewegen. Zusätzlich übermittelt die VR-Anwendung dem Nutzer dabei eine Vielzahl an weiteren visuellen Informationen wie z.B., dass er in eine bestimmte Richtung fährt, dass das Auto langsam fährt wenn der Nutzer bremst und schneller fährt wenn er auf das Gaspedal drückt (LaViola, 2000, S. 50). Da sich der Nutzer dabei nicht wirklich bewegt, übergibt ihm sein Gleichgewichtssinn keine Informationen, dass er gerade schneller oder langsamer fährt (LaViola, 2000, S. 50). Unter realen Bedingungen würde der Fahrer sowohl visuelle Informationen als auch Informationen seines Gleichgewichtorgans erhalten und erzeugt so seine gewohnte Wahrnehmung der Situation (LaViola, 2000, S. 50). Wenn der Nutzer in Bezug auf die visuellen Reaktionen nicht die erwarteten Reaktionen von seinem Körper erhält, kann dies zu Cybersickness führen (LaViola, 2000, S. 50).

Solche Reaktionen treten bei Nutzern vereinzelt zum Beispiel bei der Verwendung von VR-Brillen oder in CAVE-Systemen auf (Dörner et al., 2013, S. 56). Wird in Kombination mit einer VR-Brille ein Head-Tracker, welcher dazu führt, dass das angezeigte Bild in Echtzeit aufgrund der Kopfbewegungen des Nutzer verändert wird, kann es sein dass Symptome von Cybersickness aufkommen, falls das gezeigte Bild mit einer hohen Latenz gezeigt wird, also zu spät beziehungsweise asynchron zu der Kopfbewegung angepasst wird (Dörner et al., 2013, S. 56). Das Gehirn registriert dabei den Unterschied zwischen der vollzogenen Bewegung und den visuell wahrgenommenen Veränderungen in der Realität (Dörner et al., 2013, S. 56).

Des Weiteren kann das zulange Verweilen in einer immersiven VR-Anwendung beim betreffenden Nutzer zu Schwindelgefühlen und damit Cybersickness führen (Duan et al., 2017, S. 2). Für die Schwindelerzeugung nach einer bestimmten Zeit kann zum Beispiel der Enge Blickwinkel einer VR-Brille oder deren Gewicht verantwortlich sein (Duan et al., 2017, S. 2). Sessions in der VR sollten somit nicht zu lange dauern, da Symptome von Cybersickness erst ab ca. 10 Minuten auftreten (Dörner et al., 2013, S. 56). Insgesamt lassen sich Symptome von Cybersickness reduzieren, in dem bei einer VR-Anwendung dafür gesorgt wird, dass Unterschiede zwischen den simulierten und tatsächlich empfundenen Bewegungen möglichst gering gehalten werden (Dörner et al., 2013, S. 56).

## <span id="page-20-0"></span>**4 Erstellung des Prototyps**

In diesem Kapitel werden auf Basis von den Erkenntnissen aus dem Kapitel 3 und der Zusammenarbeit mit dem Pädagogen die Arbeitsschritte von der Erstellung des Drehbuchs bis hin zur Fertigstellung der VR-Anwendung aufgezeigt.

#### <span id="page-20-1"></span>**4.1 Drehbuch**

Das Drehbuch stellt die Basis der VR-Anwendung dar. Es wurde zum einen auf Grund der Kenntnisse des Pädagogen der heilpädagogischen Schule, in welcher die Usability-Tests der Anwendung durchgeführt werden, erstellt. Zum anderen wurden auch Erkenntnisse der bestehenden Forschung in Bezug auf das Autismus-Spektrum für die Erstellung des Drehbuchs berücksichtigt.

In einem ersten Schritt haben der Pädagoge und der Autor dieser Arbeit in einem «Brainstorming» mögliche Stress- und Angstsituationen der Jugendlichen zusammengetragen. Während des Brainstormings wurden vom Pädagogen neben Stress- und Angstsituationen auch weitere Punkte aufgezeigt, mit denen die Jugendlichen in ihrem Alltag Schwierigkeiten haben. Des Weiteren wurden generelle Informationen zu den Jugendlichen, wie zum Beispiel deren Alter und wie sie mit Geräten wie einem Smartphone umgehen, vom Autor dieser Arbeit erfasst. Aus dem Brainstorming sind die folgenden Situationen aus dem Alltag hervorgegangen:

- Der Stress von Menschen umgeben zu sein
- Die Angst vor Tieren
- Überfordert zu sein in einer grossen Menschenmenge
- Die Schwierigkeit Gefühle von Menschen zu erkennen

Die Szenen, die im Drehbuch beschrieben und im Anschluss für die VR-Anwendung erstellt wurden, basieren primär auf den vier genannten Hauptresultaten des Brainstormings. Es wurden dabei vier Stressstufen für die Jugendlichen definiert, die sich im Verlaufe der Anwendung erhöhen. Die erste Stressstufe handelt in einem Wohnzimmer, die zweite in der Natur, die dritte in einem Zug und die vierte an einem hochfrequentierten Bahnhof.

Auch der Umstand, dass die Jugendlichen mit modernen technischen Mitteln wie Smartphones und Tablets umgehen können, wurde im Drehbuch berücksichtigt. Bezüglich der Grafiken, Sprechertexte und Bildschirmtexte wurde primär auf die bestehende Forschung aus Kapitel 3 zurückgegriffen. Aus dem Drehbuch geht dabei hervor, dass die Usability der Anwendung möglichst einfach gehalten werden soll. Für jede Szene der Anwendung wird jeweils ein Anwendungsbildschirm verwendet, von dem die Jugendlichen über eine Interaktion jeweils zum nächsten Bildschirm und somit auf die darin beinhaltete Szene springen können. Die Interaktion in der Anwendung dreht sich um die Gefühlserkennung der Personen, die sich jeweils in den Szenen befinden. Das Ziel ist dabei nicht primär, dass sie die korrekten Gefühle erkennen, sondern dass sie in der Lage sind die Anwendung zu bedienen und dabei eine immersive Erfahrung erleben.

Das durch den Pädagogen der heilpädagogischen Schule abgenommene Drehbuch dient als Grundlage für die Video – und Audioaufnahmen sowie den anschliessenden Produktions- und Implementierungsprozess des Prototyps. Das Drehbuch ist in die Szenen aufgeteilt, die bei der Anwendung vom Endbenutzer zu sehen sein werden. Zu jeder Szene des Drehbuchs gibt es ein Bild, welche das Szenario aufzeigt. Des Weiteren gibt es zu jeder Szene einen Sprechertext, der entweder von den Schauspielern oder vom Sprecher des Hilfetexts gesprochen wird. In der Beschreibung einer Szene werden jeweils deren Ablauf und die Interaktion des Anwenders beschrieben.

Das ganze Drehbuch der VR-Anwendung mit den Details zu jeder Szene ist im Anhang dieser Arbeit zu finden.

#### <span id="page-21-0"></span>**4.2 Hardware**

Die VR-Anwendung wird im Rahmen dieser Arbeit für VR-Brillen bzw. HMD erstellt. Diverse Studien haben gezeigt, dass VR-Brillen bei den Nutzern eine immersive Erfahrung auslösen können (Dittler & Kreidl, 2018; Dörner et al., 2013; Duan et al., 2017). Es existieren heute bereits eine signifikante Anzahl an VR-Brillen diverser Hersteller (Bastian, o. J.).

Es gibt dabei VR-Brillen, wie zum Beispiel HTC Vive oder Oculus Rift, die per Kabel mit einem Computer verbunden werden müssen damit sie die VR-Anwendung, die eigentlich auf dem verbundenen Computer läuft, anzeigen. Es existieren aber auch VR-Brillen, die «Standalone», unabhängig von einem Computer, funktionieren. Zwei solcher Beispiele sind die Oculus Go, die im Jahr 2018 auf den Markt kam, und die Oculus Quest, die im Jahr 2019 veröffentlicht wurde. Für die Umsetzung dieser Arbeit wird die VR-Brille Oculus Go verwendet. Zum einen, weil die VR-Anwendung dieser Arbeit primär

aus 360-Grad-Videos bestehen wird und somit keine Fortbewegungsfunktion eines Nutzers in einer Szene vorsieht. Dabei ist anzumerken, dass die Oculus Go über kein «Positional-Tracking» verfügt, sondern nur Drehbewegungen in zwei Achsen erkannt werden und somit keine freie Bewegungen des Nutzers erkennt (Schilling, 2018). Zum anderen hat Oculus Go eine, im Vergleich zu den heute erhältlichen VR-Brillen, relativ hohe Auflösung von 1.280 x 1.440 Pixel pro Auge (Schilling, 2018). Des Weiteren ermöglicht sie dadurch, dass sie kabellos ist eine einfache Portabilität und geeigneteres Therapiesetting (Schreiner, 2019).

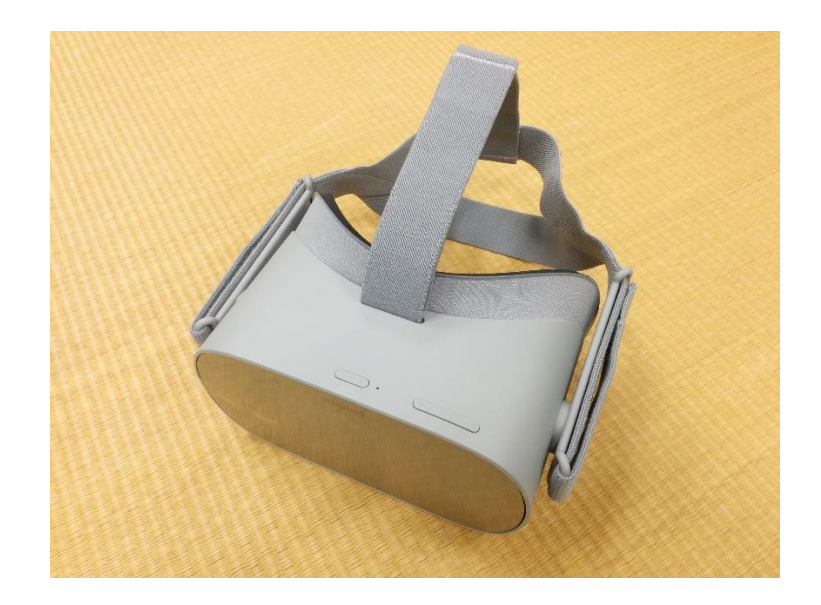

Abbildung 4: Oculus Go

Die Oculus Go ermöglicht durch die Teilung des Bildschirms eine separate wie zueinander leicht versetzte Darstellung des Bildes eine Raum- bzw. Tiefenwahrnehmung (Dittler & Kreidl, 2018, S. 275). VR-Brillen wie die Oculus Go machen sich das Prinzip einer stereoskopischen Informationsaufnahme zunutze (Dittler & Kreidl, 2018, S. 275). Stereoskopische Informationen erfolgen aus dem gleichzeitigen Fokussieren eines Objektes mit beiden Augen (Dittler & Kreidl, 2018, S. 275). Dabei bedingt der seitliche Abstand der Augen zueinander eine Parallaxe, aus der die Entfernung des fokussierten Objektes abgeleitet wird (Dittler & Kreidl, 2018, S. 275). Auf VR-Brillen wird der Bildausschnitt für jedes Auge leicht versetzt dargestellt, wobei für das linke Auge das Bild leicht nach rechts verschoben und für das rechte Auge leicht nach links verschoben wird (Dittler & Kreidl, 2018, S. 275). Diese Verschiebung des Bildausschnitts ermöglicht einen stereoskopischen Effekt, obwohl alle Objekte auf dem Foto eines Raums von der gleichen Position aus aufgenommen wurden (Dittler & Kreidl, 2018, S. 275).

#### <span id="page-23-0"></span>**4.3 Software**

In diesem Unterkapitel wird aufgezeigt, mit welcher Software die VR-Anwendung umgesetzt wurde. Da es sich bei der VR-Anwendung, die für diese Arbeit erstellt wurde, um einen Prototyp handelt, kam eine bestehende Software von Drittherstellern zum Einsatz, die das Entwickeln von VR-Anwendungen in einem kurzen Zeitrahmen ermöglicht. Der Prototyp der Anwendung wurde mit der Software «Virtual Reality Suite» vom Unternehmen present4D umgesetzt. Die Hauptkriterien für die Auswahl dieser Software waren die folgenden:

- De Möglichkeit die erstellte VR-Anwendung auf diversen Gerätetypen abzuspielen
- Das Erstellen und Bearbeiten von Inhalten unabhängig von einem Programmierer
- Das Erstellen und Bearbeiten von Inhalten im VR-Modus
- Die Möglichkeit die Anwendung über eine USB-Verbindung auf mehrere VR-Brillen zu übertragen
- «Virtual Reality Suite» setzt bei VR-Brillen auf die Kopfsteuerung, die auf Basis des Drehbuchs dieser Anwendung zum Einsatz kommen soll
- Verfügt über einen Konferenz-Modus zur Echtzeitübertragung des VR-Brillen Bildschirms.
- Die Möglichkeit die VR-Anwendungen auf der Oculus Go im Offline-Modus anzuschauen

Die Software bietet eine 360-Grad-Umgebung, in welcher 360-Grad-Inhalte wie Videos und Fotos eingefügt werden können. Die Software ermöglicht die Umsetzung aller Anforderungen, die durch das Drehbuch dieser Arbeit entstanden sind.

«Virtual Reality Suite» erstellt in diesem Sinne keine eigenen Inhalte, sondern stellt die Umgebung bereit, mit welcher VR-Inhalte erstellt und auf diversen Geräten publiziert werden können. So können publizierte VR-Anwendungen zum Beispiel auf der Oculus Go, HTC Vive oder als traditionelle Desktop-Anwendung auf dem Computerbildschirm erlebt werden. Die Software basiert auf Unity3D, welches eine Entwicklungsumgebung für 3D-Computerspiele ist. «Virtual Reality Suite» profitiert von der Stärke der Game Engine zur Verarbeitung von 360-Grad-Inhalten und der Ausgabe auf VR-Brillen (Geiger, 2015).

«Virtual Reality Suite» ermöglicht, Schaltflächen in Form von Symbolen, sogenannte «Hotspots», auf den 360-Grad-Inhalten zu positionieren, die unterschiedliche Aktionen ausführen können, wie zum Beispiel auf eine nächste Seite und somit zu einem nächsten 360-Grad-Inhalt zu springen. Dadurch, dass der Entwickler den Inhalt direkt auf der VR-Brille editieren kann, wird der Entwicklungsprozess beschleunigt, da jeweils direkt beurteilt werden kann, wie der erstellte Inhalt in der immersiven Umgebung wirkt.

Ein Kriterium an die Software für das erfolgreiche Durchführen der Usability-Tests ist die Möglichkeit das Nutzerverhalten zu beobachten. «Virtual Reality Suite» verfügt in diesem Zusammenhang über einen Konferenz-Modus, der es ermöglicht, das Bild, das der Nutzer auf der VR-Brille gerade sieht, in Echtzeit auf einen Computerbildschirm zu übertragen und aufzunehmen.

#### <span id="page-24-0"></span>**4.4 Aufnahmen**

Für die Erstellung der 360-Grad-Videos, die in der VR-Anwendung vorkommen, wurde eine 360-Grad-Kamera verwendet. Aktuell bieten Doppellinsenkamera eine Auflösung von maximal 4k, also 4.096 x 2.048 Pixel (Dittler & Kreidl, 2018, S. 270). Diese Auflösung würde für die VR-Brille, die für diesen Prototyp eingesetzt wird, in Bezug auf die abspielbare Videoauflösungen ausreichen. Die Oculus Go erlaubt das Abspielen von 360- Grad-Videos mit einer Auflösung von maximal 4.096 x 2.048 Pixel. Um die Möglichkeit, die Videoaufnahmen dieser Arbeit in Zukunft für VR-Brillen mit einer höheren Auflösung verwenden zu können, wurde bei den Aufnahmen eine Kamera eingesetzt, die Videos mit einer höheren Auflösung als 4k ermöglicht. Zum Einsatz kam die Kamera «Insta360 Pro 2». Sie verfügt über sechs Kameralinsen und ermöglicht sowohl das Erstellen von monoskopischen als auch von stereoskopischen 360-Grad-Videos.

Die möglichen Aufnahmeauflösungen der Kamera für 360-Grad-Videos sind die folgenden:

- 7.680 x 7.680 Pixel bei einer Bildrate von 30 Bilder/Sekunde
- 6.400 x 6.400 Pixel bei einer Bildrate von 60 Bilder/Sekunde

Damit eine höhere Flexibilität in Bezug auf die Bildrate bei der Nachbearbeitung der Aufnahmen sichergestellt wird, wurden die Aufnahmen mit einer Auflösung von 6.400 x 6400 Pixel durchgeführt. Die Kamera lässt eine Steuerung mit einer App über das Tablet oder Smartphone zu. Bei den Aufnahmen der Szenen wurde ein Tablet verwendet, das

über Wi-Fi Direct mit der Kamera verbunden wurde. Dies erlaubte den Autor dieser Arbeit, der bei den Aufnahmen die Regie übernahm, bei den Szenen jeweils aus dem 360- Grad-Bild zu treten und aus einem verdeckten Bereich die Aufnahmen in Echtzeit zu überprüfen. Über die Insta360-App kann ein Preview der Aufnahme in Echtzeit im VR-Modus in einer 360-Grad-Ansicht angeschaut werden. Diese Funktion der App wurde bei den Aufnahmen genutzt, um kritische Bereiche im Bezug auf «Stitching»-Fehler zu erkennen. Dabei konnte zum Beispiel das Risiko minimiert werden, dass sich die Schnittkante von zwei Linsen in einer Szene auf dem Gesicht des Darstellers befand. Das Ziel dabei war es, aufwändige Nachbearbeitungen mit einem spezialisierten «Stichting»-Programm zu vermeiden.

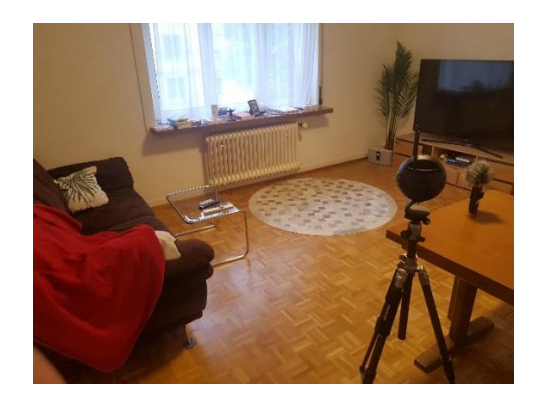

Abbildung 5: Aufnahmesetting des ersten 360-Grad-Videos der Anwendung

«Stiching»-Fehler entstehen primär bei Objekten, die sich zu nah an der Kamera befinden. Deshalb wurde bei den Aufnahmen jeweils ein Mindestabstand von 1.50 m zu den Elementen gehalten, die bei den Aufnahmen eine zentrale Rolle spielen, wie zum Beispiel den Darstellern.

Die Kamera wurde mit dem Stativ für die Szenen, bei denen der Nutzer in der virtuellen Umgebung eine stehende Ansicht übernimmt, auf eine Höhe von 1.60 m gestellt. Entsprechend wurde die Kamera bei den Szenen, in denen der Nutzer in der virtuellen Umgebung sitzt, wie zum Beispiel im Zug, auf eine niedrigere Höhe gestellt. Das Ziel dabei war es, eine erhöhte Echtheit der Szene für im Hinblick auf die Jugendlichen zu erzeugen und damit einen höheren Grad an Immersion zu erreichen.

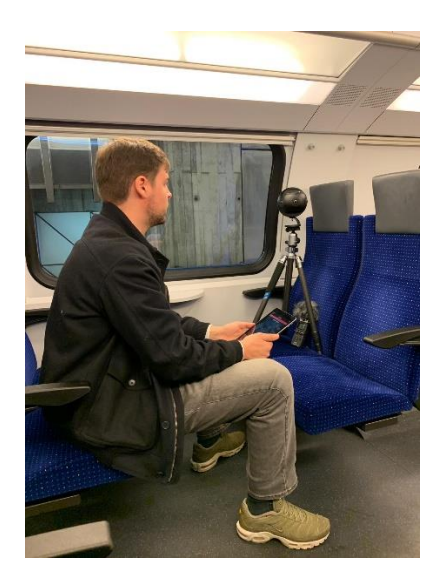

Abbildung 6: Aufnahmesetting des dritten 360-Grad-Videos der Anwendung

Aufgrund der erhöhten Wahrscheinlichkeit auf Symptome von Cybersickness bei immersiven 360-Grad-Videos, wurden bei drei der vier 360-Grad-Videos stationäre Aufnahmen gemacht. Die einzige Szene, bei der sich die Kamera bewegt und ein erhöhtes Potenzial von Cybersickness aufweist, spielt sich im fahrenden Zug ab.

Neben den visuellen Aufnahmen wurden bei den Aufnahmesettings mit einem externen Mikrofon auch Audioaufnahmen durchgeführt. Das externe Mikrofon hat dabei die Geräusche und Gespräche in der Umgebung aufgenommen. Es wurde ein Windschutz eingesetzt damit auch bei den Szenen in der Natur klare und angenehme Audioaufnahmen erreicht werden konnten. Die eingesetzte Kamera verfügt zwar über 4 eingebaute Mikrofone, jedoch nehmen sie vor allem bei Windverhältnisse verstärkt Störgeräusche auf.

Die Aufnahmen des Sprechers, der den Nutzern bei der Einleitung der VR-Anwendung Hinweise zur Bedienung gibt, wurden in einem separaten Tonstudio durchgeführt, um die Qualität und eine möglichst hohe Verständlichkeit der jeweiligen Aufnahmen sicherzustellen. Der dabei gesprochene Text ist aus dem Drehbuch im Anhang dieser Arbeit zu entnehmen.

#### <span id="page-26-0"></span>**4.5 Medienproduktion**

Der nächste Schritt, der bei der Erstellung der VR-Anwendung dieser Arbeit durchgeführt wurde, ist die Medienproduktion. Die Medienproduktion lässt sich bei dieser Arbeit in drei Bereiche unterteilen. Es wurden die 360-Grad-Videos produziert, damit sie in der

VR-Anwendung und somit auch auf der Oculus Go abgespielt werden können. Es mussten die Grafiken erstellt werden, die bei der Anwendung zum Beispiel bei den Einleitungsbildschirmen für die Jugendlichen verwendet werden. Weiter mussten in einem kleineren letzten Teil die Audioaufnahmen so geschnitten und aufbereitet werden, damit sie in der Anwendung verwendet werden können.

#### <span id="page-27-0"></span>**4.5.1 Videoproduktion**

Der erste Schritt bei der Videoproduktion war, die Videoaufnahmen der 360-Grad-Kamera, bei denen jeweils die Aufnahmen der sechs Kameralinsen noch als separate Files mit je einer Auflösung von 3.200 x 2.400 Pixel verfügbar waren, im «Stitching»-Prozess zu einem einzigen Video zusammenzuführen. Dabei wurde die offizielle «Stitching»- Software von «Insta360» verwendet.

Eine Entscheidung, die beim Stichting-Prozess von Aufnahmen der «Insta360 Pro 2» jeweils getroffen werden kann, ist, ob das jeweilige Video von der Stichting-Software als monoskopisches oder stereoskopisches Video exportiert werden soll. Dabei ist anzumerken, dass sowohl die Oculus Go als auch die verwendete Software «Virtual Reality Suite» in der Lage sind, stereoskopische Videos abzuspielen. Jedoch liegt die maximale Auflösung von stereoskopischen 360-Grad-Videos bei der Oculus Go bei 3.840 x 1920 Pixel pro Auge und ist somit niedriger als die 4.096 x 2048 Pixel, welche die VR-Brille bei monoskopischen Videos darstellen kann. Der Hauptfaktor, der bei der Entscheidung dieser Exporteinstellung berücksichtigt wurde ist, dass stereoskopische Nahaufnahmen besonders bei 360-Grad-Videos zu Schwindel und Übelkeit führen können (World Intellectual Property Organization Patent Nr. WO2017076383A1, 2017). Unter der Berücksichtigung der Zielgruppe der Anwendung und der darin eingesetzten 360-Grad-Videos, bei denen sich der Nutzer immer in der Nähe von diversen Objekten befindet, wurde in diesem Fall entschieden, bei der Videoproduktion mit monoskopischen Videos, also mit dem gleichen Bild für beide Augen, weiterzufahren.

Bei der Stitching-Software kann zwischen diversen Einstellungen in Bezug auf die Auslösung, mit welcher das Video exportiert werden soll, gewählt werden. Sie bietet zum Beispiel die Möglichkeit das Video mit der Auflösung von 5.120 x 2.560 Pixel oder mit der nächst geringerer Auflösung von 3840 x 1920 Pixel zu exportieren. Da das Ziel angestrebt wurde, die maximal mögliche Auflösung auf der eingesetzten VR-Brille zu erreichen, wurde das Video mit der höheren Auflösung von 5.120 x 2.560 Pixel bei einer Bildrate von 59.94 Bilder pro Sekunde exportiert.

Da das Video nach dem Export auf Grund seiner hohen Auflösung noch nicht auf der Oculus Go abgespielt werden konnte, musste es in einem Videobearbeitungsprogramm weiterbearbeitet werden. Im Rahmen dieser Arbeit wurde mit dem Programm «Adobe Premiere Pro» gearbeitet. Im Programm wurde pro Szene jeweils eine Videosequenz mit einer Auflösung von 4.096 x 2.048 Pixel und einer Bildrate von 29.97 Bilder pro Sekunde erstellt. Zuvor wurden vergleichbare Aufnahmen mit den Szenen der Anwendung je mit einer Bildrate von 29.97 und 59.94 Bilder pro Sekunde auf der Oculus Go verglichen. Es war beim Vergleich für das Auge kein Unterschied erkennbar.

Die entsprechenden Videos wurden dann mit der Originalauflösung von 5.120 x 2.560 Pixel in die Sequenz gezogen und im Anschluss, mit der Möglichkeit von «Adobe Premiere Pro» die Videos zu skalieren, auf 80 % runterskaliert, was exakt einer Auflösung von 4.096 x 2.048 Pixel entspricht. Durch die Möglichkeit des Programms in die VR-Modus Ansicht umzuschalten, konnten hier die 360-Grad-Videos nochmals exakter auf «Stitching»-Fehler überprüft werden.

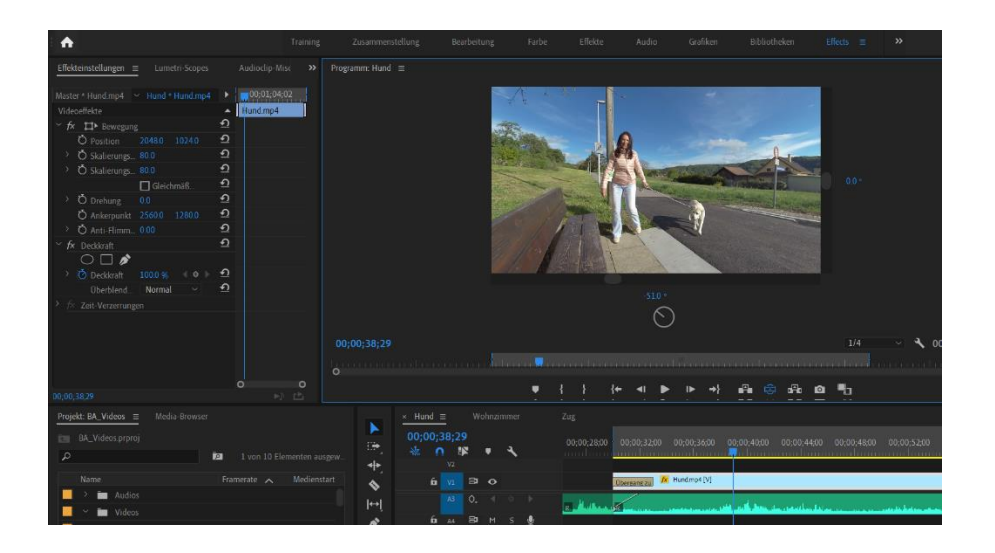

Abbildung 7: Adobe Premiere Pro in der VR-Modus Ansicht

Weitere Punkte die mit «Adobe Premiere Pro» umgesetzt wurden, sind das Einblenden und Ausblenden des Videos, welches jeweils mit dem Effekt «Übergang zu Schwarz» erfolgte und dem Synchronisieren der Audioaufnahmen des externen Mikrofons mit dem Video. Nach der Videobearbeitung wurden alle Szenen als 360-Grad-Videos einzeln mit der Auflösung von 4.096 x 2.048 Pixel, einer Bitrate von 50 Mbits pro Sekunde und einer Bildrate von 29.97 Bilder pro Sekunde aus dem Programm als H.264 Format (MP4) exportiert.

#### <span id="page-29-0"></span>**4.5.2 Grafikproduktion**

Bei der Grafikproduktion für die VR-Anwendung kann zwischen zwei Kategorien unterschieden werden. Zum einen mussten die Symbole für die Interkation innerhalb der Anwendung erstellt werden. Zum anderen mussten zwei Grafiken erstellt werden, die wie aus dem Drehbuch zu entnehmen ist, als Einleitungsbildschirme für die VR-Anwendung verwendet werden.

Die Oculus Go ist in der Lage 360-Grad-Bilder mit einer Auflösung von 5k (5120 x 2560 Pixel) darzustellen. Deshalb wurde als Grundlage für die zu erstellenden Grafiken untersucht, in welchem Bereich bei einer Grafik mit einer Auflösung von 5.120 x 2.560 Pixel der Nutzer die Inhalte in voller Auflösung sehen kann.

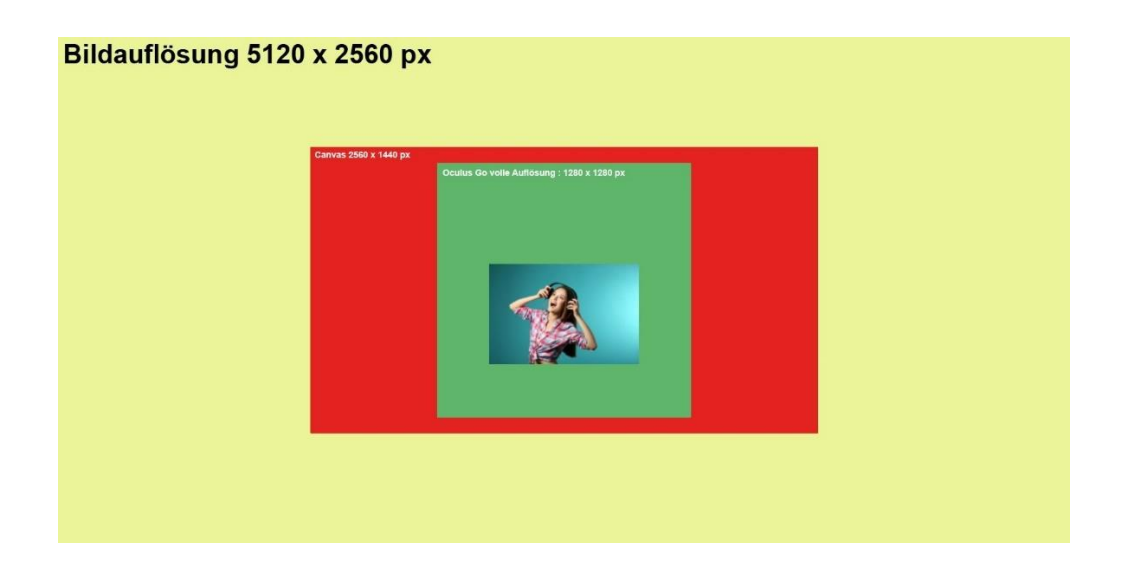

<span id="page-29-1"></span>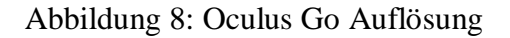

Um dies zu erreichen, wurden mit dem Programm «Adobe Illustrator» auf einer Arbeitsfläche mit der Auflösung von 5.120 x 2.560 Pixel zwei Formen eingefügt. Wie auf [Ab](#page-29-1)[bildung 8](#page-29-1) zu erkennen ist, wurde zum einen in Rot die Fläche des Oculus Go Bildschirms mit einer Auflösung von 2.560 x 1440 Pixel eingefügt und zum anderen in Grün den Bereich, der von der Brille in voller Auflösung gerendert und dargestellt wird (Schilling, 2018). Diese Grundlage konnte verwendet werden, um das Design der beiden Einleitungsbildschirme der VR-Anwendung zu erstellen.

Es wurden jeweils zwei Varianten der beiden Grafiken erstellt, die bei je einer Variante der Anwendung eingefügt wurden. Bei beiden wurde berücksichtigt, dass für die Ziel-

gruppe der Text möglichst einfach gehalten werden sollte und die Inhalte auf dem Bildschirm übersichtlich gestaltet. Bei den erstellten Varianten der VR-Anwendung unterscheiden sich lediglich die beiden Einleitungsbildschirmen. Wie beim Vergleich zwischen [Abbildung 9](#page-30-0) und [Abbildung 10](#page-30-1) zu erkennen ist, wurde bei der ersten Variante darauf geachtet, dass der Nutzer bereits das auszuwählende Element vor sich hat, während bei der Variante 2 der Nutzer dazu bewegt wird, sich nach rechts zu drehen, um die möglichen Auswahlmöglichkeiten zu sehen. Die grüne Fläche bei den beiden Grafiken stellt den Bereich dar, der bei der Oculus Go in voller Auflösung angezeigt wird. Der Bereich, welcher die Nutzer auf der Brille sehen ist wiederum etwas kleiner und von Person zu Person unterschiedlich. Die Symbole wurden auf der Grafik dementsprechend in einem Bereich platziert, so dass sie auf der VR-Brille in einer deutlich erkennbaren Grösse erscheinen.

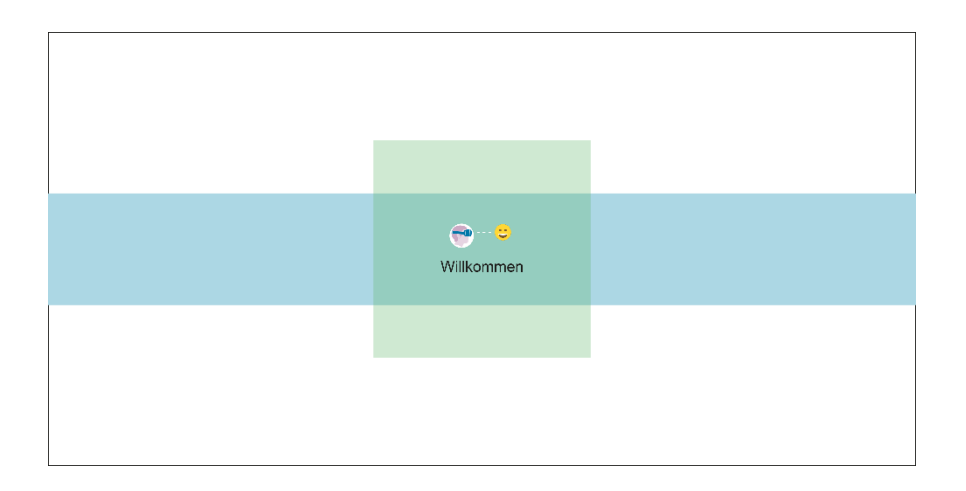

Abbildung 9: Willkommensbildschirm der Variante 1 der Anwendung

<span id="page-30-0"></span>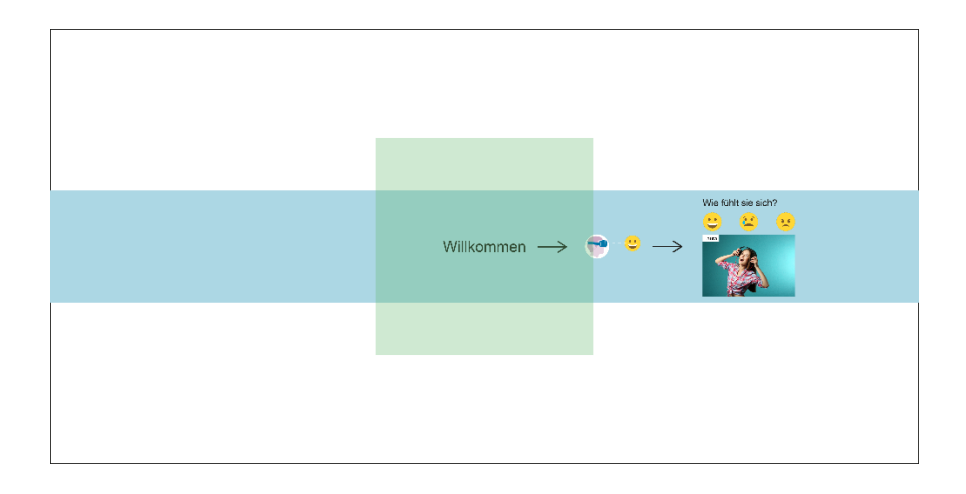

<span id="page-30-1"></span>Abbildung 10: Willkommensbildschirm der Variante 2 der Anwendung

Die Gefühlssymbole auf der [Abbildung 9](#page-30-0) und [Abbildung 10](#page-30-1) wurden zu Informationszwecken für diese Arbeit eingeblendet. In der VR-Anwendung sind sie kein Bestandteil der Grafiken und 360-Grad-Videos, sondern wurden als eigenständige Symbole in der Anwendung eingefügt.

Für die Gefühlserkennung, die die Jugendlichen in der Anwendung durchführen müssen, wurden Symbole in Form von «Smileys» verwendet. Die Idee entstand dadurch, dass viele Jugendliche der heilpädagogischen Schule Smartphones besitzen und somit davon auszugehen ist, dass sie mit Symbolen dieser Art vertraut sind. Um die Symbole in der «Virtual Reality Suite» einzufügen und als «Hotspots» verwenden zu können, müssen sie im PNG Format in der Grösse 512 x 512 Pixel verfügbar sein. Dazu wurden die Symbole in «Adobe Illustrator» auf die benötigte Grösse skaliert und dementsprechend exportiert.

Damit die Gefühlssymbole in der VR-Anwendung als interaktive Element erkennbar werden, wurde bei der Realisierung der Anwendung den Symbolen ein rotierender Kreis hinzugefügt. Der Kreis wurde in «Adobe Illustrator» erstellt und als PNG in der Grösse 512 x 512 Pixel exportiert.

#### <span id="page-31-0"></span>**4.5.3 Audioproduktion**

In der VR-Anwendung wurden zwei Typen von Audioaufnahmen verwendet. Zum einen verfügt die Anwendung über einen Sprecher in den beiden Einleitungsbildschirmen, der die Nutzer über die Bedienung in der Anwendung informiert. Zum anderen verfügen die 360-Grad-Videos über Audios, die Geräusche und Kommentare in der Umgebung wiedergeben und auf diese Weise das immersive Erlebnis intensivieren sollen.

Während die Audios der 360-Grad-Videos in den Videos eingebunden wurden, mussten die Audioaufnahmen des Sprechers als separate Dateien direkt in der VR-Anwendung eingebunden werden. Dabei musste berücksichtigt werden, dass «Virtual Reality Suite» nur das wiederholende Abspielen von Audios in den jeweiligen 360-Grad-Bildschirmen ermöglicht. Deshalb wurde mit einem Audiobearbeitungsprogramm nach dem Ende des Sprechers die Audiodatei um circa eine Minute stumm weitergezogen. Dadurch wiederholt sich die Audioaufnahme des Sprechers in der Anwendung bei den beiden ersten Bildschirmen erst nach einer Minute. Dies hat den positiven Nebeneffekt, dass ein Nutzer, falls er in der Anwendung nicht weiterkommt, den Hinweis des Sprechers erneut hört. Die Audiodatei des Sprechers musste als WAV-Datei exportiert werden, da «Virtual Reality Suite» nur diesen Typ von Audio-Dateien unterstützt.

#### <span id="page-32-0"></span>**4.6 Programmierung**

Sobald die benötigten Medien produziert wurden, konnte die VR-Anwendung als Prototyp erstellt werden. Bei der Erstellung des Prototyps handelte es sich grundsätzlich um ein Zusammenfügen der benötigten Medien anhand der Software «Virtual Reality Suite».

«Virtual Reality Suite» kann mit dem File «present4d 2.1.0.exe» geöffnet werden. Nachdem die Software gestartet ist, kann zwischen der Variante 1 und der Variante 2 der VR-Anwendung gewählt werden.

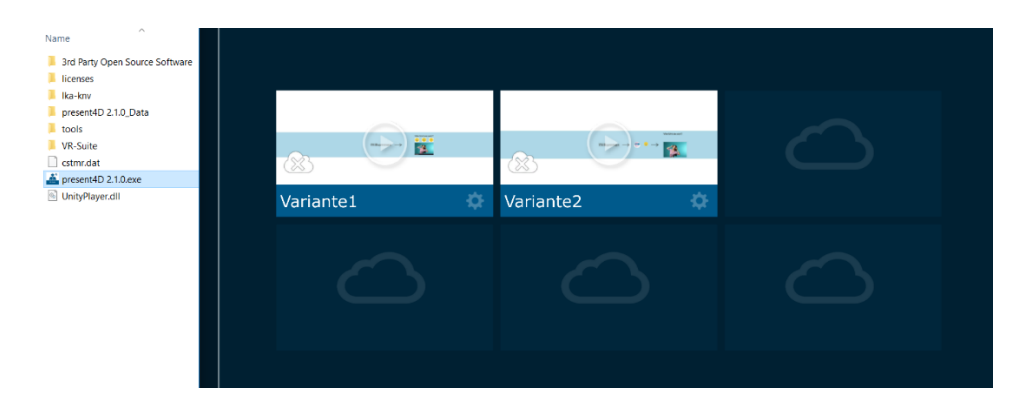

Abbildung 11: Start der "Virtual Reality Suite"

Die VR-Anwendung kann sowohl über die Benutzeroberfläche im Editormodus bearbeitet werden als auch über die entsprechenden Projektordner der jeweiligen Varianten.

Dieses Unterkapitel zeigt anhand der Ordnerstruktur auf, wie der Prototyp aufgebaut ist und an welchen Stellen man jeweilige Einstellungen vornehmen kann. Die aufgezeigten Einstellungen und Vorgehensweisen gelten sowohl für die Variante 1 als auch für die Variante 2 des Prototyps.

#### <span id="page-32-1"></span>**4.6.1 Ordnerstruktur**

[Abbildung 12](#page-33-1) zeigt die Ordnerstruktur der Variante 2 der VR-Anwendung. Die erstellten Inhalte von der Medienproduktion sind sowohl in den nummerierten Ordner «1\_1» bis «1\_7» als auch im Ordner «icons» zu finden.

| 1 <sub>1</sub> | 16.05.2019 09:49 | Dateiordner          |              |
|----------------|------------------|----------------------|--------------|
| 1 <sub>3</sub> | 16.05.2019 09:49 | Dateiordner          |              |
| 14             | 16.05.2019 09:49 | Dateiordner          |              |
| 1 <sub>5</sub> | 16.05.2019 09:49 | Dateiordner          |              |
| 16             | 16.05.2019 09:49 | Dateiordner          |              |
| 17             | 16.05.2019 09:49 | Dateiordner          |              |
| backup         | 16.05.2019 10:37 | Dateiordner          |              |
| icons          | 16.05.2019 09:49 | Dateiordner          |              |
| Input          | 04.05.2019 12:05 | Dateiordner          |              |
| media.xml      | 16.05.2019 15:22 | <b>XML-Dokument</b>  | <b>12 KB</b> |
| tour.version   | 02.05.2019 22:24 | <b>VERSION-Datei</b> | 1 KB         |

<span id="page-33-1"></span>Abbildung 12: Ordnerstruktur der Variante 2 der VR-Anwendung

Jeder nummerierte Ordner entspricht einem Bildschirm der Anwendung. So sind zum Beispiel alle Medien, die im Willkommensbildschirm erscheinen unter dem Ordner «1\_1» zu finden. Zu jedem Bildschirm gehört entweder ein 360-Grad-Bild oder ein 360- Grad-Video. Beim Beispiel «1\_1» ist das 360-Grad-Bild die Willkommensgrafik. Zusätzlich ist in diesem Fall noch die Audiodatei des Sprechers im Ordner vorhanden. Die Gefühlssymbole, die bei den Bildschirmen vorkommen sind separat im Ordner «icons» zu finden.

#### <span id="page-33-0"></span>**4.6.2 Einstellungen**

Die Einstellungen der Anwendung sind im File «media.xml» zu finden. Unter dem XML-Tag «location» sind die Einstellungen der entsprechenden Bildschirme zu finden. Unter dem XML-Tag «hotspot» befinden sich die Einstellungen der Gefühlssymbole, die in der Anwendung als Hotspots eingefügt wurden und somit eine Interaktion auslösen. Jedes «hotspot»-Tag wiederum verfügt über ein weiteres «location»-tag, das anhand des Attributs «id» auf die zugewiesene Seite weiterleitet.

Die Struktur bei den Bildschirmen ist wie folgt aufgebaut:

```
<location>
    <hotspot>
            <location/>
    </hotspot>
</location>
```
Die folgenden Attribute werden bei dem Tag «location» verwendet:

• «backgroundMusic» definiert die Audiodatei

- «volume» konfiguriert die Audiolautstärke
- «onPanoEnd» und «goToLoc» ermöglichen das Weiterleiten zu einem bestimmten Bildschirm nach dem Ende des 360-Grad-Videos.

Das Attribut «backgroundMusic» musste lediglich bei den Bildschirmen 1\_1 und 1\_7 konfiguriert werden, da es sich bei diesen um den Willkommens- und den Einleitungsbildschirm handelt. Bei den restlichen Bildschirmen ist die Audiodatei im Video integriert und bedingt somit keiner zusätzlichen Datei. Das Attribut «volume» musste für die Bildschirme 1\_1 und 1\_7 auf 1 erhöht werden damit der Sprecher auf der Oculus Go deutlicher zu hören war.

Standardmässig werden die Bildschirme mit 360-Grad-Videos im «Loop» abgespielt. Da die letzte Szene «1\_6» keine Interaktion für den Nutzer bietet, wurde diese als einzige nach dem Ende automatisch zurück zum Startbildschirm weitergeleitet.

Die folgenden Attribute werden bei dem Tag «hotspot» verwendet:

- «icon» definiert das Symbol, welches für den Hotspot verwendet wird
- «pan» positioniert den Hotspot auf der horizontalen Achse
- «tilt» positioniert den Hotspot auf der vertikalen Achse
- «iconType» definiert ob der Hotspot rotieren soll oder nicht.
- «scaleH» definiert die Grösse des Hotspots

Die Werte von den «pan» und «tilt» Attributen wurden jeweils für die entsprechenden Seiten mit dem Ziel angepasst, eine gleichmässige Ausrichtung und Verteilung der Symbole zu erreichen.

«iconType» musste für das rotierende «Circle»-Symbol über den Gefühlssymbolen auf «rotation» gestellt werden. Danach wurden die Symbole exakt auf der gleichen Position platziert und das Attribut «scaleH» des «Circle»-Symbols um 0.1 höher als das vom darunterliegenden Gefühlssymbol gesetzt.

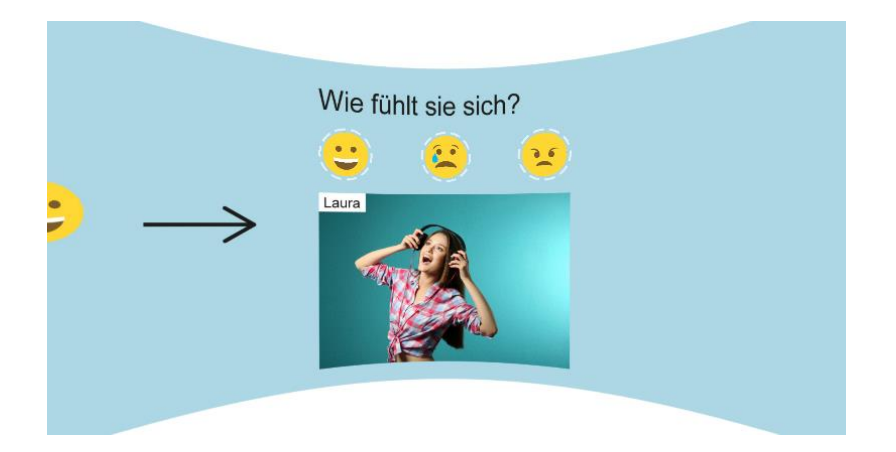

Abbildung 13: Erster Bildschirm von der Variante 2 der VR-Anwendung

Der Tag «hideAllHotspotTexts» wurde auf den Wert «true» gesetzt damit unter den Gefühlssymbolen keine Texte mit den Informationen zu den verlinkten Bildschirmen angezeigt werden. Damit sollte verhindert werden, dass zusätzliche Texte auf dem Bildschirm die Jugendlichen mit weiteren Informationen überfordern.

<hideAllHotspotTexts>true</hideAllHotspotTexts>

Der Tag «disableTransparencyOfHotspotButtons» wurde auf den Wert «true» gesetzt damit die Gefühlssymbole stärker zum Vorschein kommen.

```
<disableTransparencyOfHotspotButtons>true</disableTransparencyOfHotspo
tButtons>
```
Nach der Fertigstellung der beiden Varianten der VR-Anwendung, wurden sie per USB-Kabel über den Editormodus direkt auf die Oculus Go, auf der die «Virtual Reality Suite» installiert sein muss, kopiert und getestet.

## <span id="page-36-0"></span>**5 Usability-Test**

Diese Kapitel befasst sich mit den Usability-Tests, die an der VR-Anwendung mit Jugendlichen einer heilpädagogischen Schule durchgeführt wurden. Zunächst wird das Vorgehen dabei beschrieben. Danach werden die zu beobachtenden und zu messenden Faktoren aufgeführt. Als Abschluss des Kapitels folgen die Auswertung und die Erkenntnisse, die aus den Usability-Tests hervorgegangen sind.

#### <span id="page-36-1"></span>**5.1 Vorgehen**

Nach einer ersten Entwicklungsphase wird die Anwendung von einem Pädagogen auf ihre grundlegende Benutzertauglichkeit für die Zielgruppe überprüft. Bei dieser Überprüfung wird zum Beispiel beurteilt, ob die Szenen in den 360-Grad-Videos für die Zielgruppe geeignet sind oder die Jugendlichen kritisch überfordern könnten. Obwohl die Szenen beim Prozess des Drehbuchschreibens bereits definiert wurden, soll die immersive Erfahrung, welche die VR-Anwendung, im Gegensatz zum textbasierten Drehbuch, bietet, abschliessend vom Pädagogen überprüft werden. Das Ziel ist es, die Rückmeldung des Pädagogen vor den Usability-Tests mit den Jugendlichen in der VR-Anwendung umsetzen zu können. Dies können beispielsweise Anpassungen an der Helligkeit der Grafiken und Videos, Reihenfolge der dargestellten Szenen oder der Audiolautstärke bei den Szenen sein. Die Anpassungen werden somit in einer, im Vergleich zur ersten Entwicklungsphase, kleineren, zweiten Entwicklungsphase durchgeführt.

Die Usability-Tests mit den Jugendlichen werden nach der Umsetzung der Rückmeldungen des Pädagogen an einem bestimmten Datum im Klassenzimmer einer heilpädagogischen Schule durchgeführt. Es werden acht Jugendliche mit besonderem Bildungsbedarf als Probanden am Usability-Test teilnehmen. Die Art und der Grad von Autismus der Teilnehmenden unterscheiden sich von Probanden zu Probanden. Die teilnehmenden Jugendlichen werden zwischen 13 und 15 Jahre alt sein. Die Tests werden sowohl von einem Pädagogen als auch vom Autor dieser Arbeit begleitet. Damit eine möglichst hohe Immersion für den Anwender erzeugt wird, wird darauf geachtet, dass sich bei den Tests nur der Proband, der Pädagoge und der Autor dieser Arbeit im Klassenzimmer befinden und somit möglichst wenige Nebengeräusche oder Einwirkungen von aussen auf den Probanden einwirken. Das Testsetting wird aus einer VR-Brille, einem Laptop und einem Testprotokoll in tabellarischer Form bestehen.

Das Verhalten der Jugendlichen bei der Nutzung der Anwendung wird sowohl in Form von vordefinierten Kriterien als auch in Form von groben Richtlinien beobachtet und ausgewertet. So wird zum einen eine systematische Beobachtung angewandt. Diese wird vom Autor dieser Arbeit durchgeführt und basiert auf vordefinierten, quantifizierbaren Faktoren, wie zum Beispiel der Zeit, welche ein Jugendlicher für die Durchführung der gesamten VR-Anwendung gebraucht hat. Um die quantifizierbaren Kriterien aufnehmen zu können, wird die eingesetzte VR-Brille so eingerichtet, dass sie ihren Bildschirm auf den Laptop des Autors dieser Arbeit überträgt. Der Laptop wiederum wird eine Videoaufnahme des Bildschirms machen, damit die genauen Verhaltensmuster innerhalb der Anwendung im Nachhinein analysiert werden können.

Es findet parallel dazu auch eine unsystematische Beobachtung durch den Pädagogen statt. Und zwar wird der Pädagoge auf die allgemeinen Reaktionen der Jugendlichen während der Nutzung der Anwendung achten. Das Ziel vom Pädagogen ist es, zu erkennen, ob die Szenen in der Anwendung ansatzweise den Jugendlichen die Situation aus dem realen Leben und die damit zusammenhängende Stresssituation wiedergeben oder ob dies durch die Anwendung nicht erreicht wird.

Den Probanden wird nicht vorgegeben, was sie bei der Nutzung der Anwendung genau machen sollen. Es werden den Jugendlichen vor dem Test auch keine Hinweise gegeben, wie die Navigation in der Anwendung funktioniert. Dies soll dazu führen, dass die Benutzertauglichkeit der Anwendung und ihre Bedienbarkeit intensiver getestet werden, als mit bereits vorhandenem Vorwissen über die Anwendung. Die Probanden werden den Test im Stehen durchführen. Die Möglichkeit sich frei zu bewegen und drehen ermöglicht dabei eine angenehmere Nutzung der VR-Anwendung, welche komplett aus 360-Grad-Medien besteht. Den Test im Sitzen durchzuführen, würde den Probanden das freie Navigieren durch die Anwendung und deren Erkundigung erschweren. Des Weiteren soll durch das Stehen anhand der Körperhaltung der Probanden leichter erkannt werden, ob die Anwendung von den Jugendlichen als immersiv wahrgenommen wird.

Bei den Usability-Tests werden die zwei Varianten der VR-Anwendung eingesetzt, die als Prototyp im Rahmen dieser Arbeit erstellt wurden. Die Probanden werden jeweils nur eine Variante der Anwendung testen. Wie in Kapitel [4.5.2](#page-29-0) beschrieben, sind der Willkommensbildschirm und der Einleitungsbildschirm der beiden Varianten unterschiedlich. Dadurch sollen erste Erkenntnisse darüber gewonnen werden, ob eine der beiden Varianten den Nutzern einen verständlicheren Einstieg in die Anwendung bietet als die andere.

#### <span id="page-38-0"></span>**5.2 Zu beobachtende Faktoren**

Die Faktoren, die bei den Usability-Tests beobachtet und im Anschluss ausgewertet werden, unterscheiden sich zwischen quantifizierbaren Faktoren und qualitativen Faktoren. Dadurch, dass die Testgruppe aus acht Jugendlichen besteht, erschwert dies das Erheben von aussagekräftigen Statistiken und Analysen. Deshalb wird der Fokus bei den Usability-Tests primär auf den qualitativen Faktoren liegen, die aus den direkten Beobachtungen der Probanden durch den Pädagogen und den Autor dieser Arbeit entstehen. Die Beobachtungen werden beginnen, sobald der Proband die VR-Brille angezogen hat und die Anwendung gestartet wurde.

#### <span id="page-38-1"></span>**5.2.1 Quantifizierbare Faktoren**

Pro Probanden wird jeweils die Zeit gemessen, die er auf jedem Bildschirm der Anwendung verbringt. Die Auswertung der gemessenen Zeitabschnitte soll im Anschluss zu ersten Erkenntnissen darüber führen, ob die Probanden verstehen, wie sie innerhalb der Anwendung navigieren können und was bei der Anwendung diesbezüglich verbessert werden könnte. Anhand der gemessenen Zeit sollen ausserdem Erkenntnisse darüber gewonnen werden, ob die Szenen in der Anwendung bei den Jugendlichen als eher angenehm oder unangenehm in Bezug auf die Stressstufe wahrgenommen werden.

Ein weiterer quantifizierbarer Faktor, ist die aufgenommene Anzahl an benötigter Hilfe der Jugendlichen während der Durchführung der Anwendung. Dabei wird während den Tests notiert, ob und wie oft ein Jugendlicher Hilfe gebraucht hat und bei welchen Bildschirmen dies der Fall war. Auch dieser Faktor soll dazu beitragen, zu erkennen, ob die Navigation innerhalb der Anwendung für die Jugendlichen verständlich ist, oder nicht.

Als letzter quantifizierbarer Faktor, wird beobachtet und notiert, ob die Jugendlichen auf den Sprecher in der Anwendung reagieren. Die Anzahl an Reaktionen der Jugendlichen auf den Sprecher soll nach der Auswertung erste Erkenntnisse dazu liefern, ob ein Sprecher in der Anwendung überhaupt von den Jugendlichen wahrgenommen wird oder ob dies in der virtuellen Umgebung nicht der Fall ist.

#### <span id="page-38-2"></span>**5.2.2 Qualitative Faktoren**

Für die qualitativen Faktoren werden offene Fragestellungen verwendet, die darauf abzielen das Verhalten der Jugendlichen zu beobachten zu analysieren. Während den Tests werden dabei auf einem Testprotokoll sowohl vom begleitenden Pädagogen als auch vom Autor dieser Arbeit die Beobachtungen pro Probanden notiert.

Der Fokus der Beobachtungen wird darauf liegen, ob die VR-Anwendung bei den Jugendlichen ein gewisses Grad an Immersion erreicht. Die Kriterien, welche die Immersion für die Beobachtenden erkennbar machen, können z.B. die Körperhaltung und Bewegungen der Probanden sein. Wenn die Probanden zum Beispiel Reaktionen zeigen, die sie in der realen Welt ebenfalls zeigen würden, ist von einem gewissen Grad an Immersion auszugehen. In der Anwendung werden die Jugendlichen bei bestimmten Szenen aus dem Alltag direkt von den Schauspielern angesprochen. Sollten sie zum Beispiel auf eine Begrüssung eines Schauspielers antworten, wäre dies ebenfalls ein Indiz für eine vorhandene Immersion in der Anwendung. Da die VR-Anwendung unterschiedliche Typen von stresserzeugenden Situationen aus dem Alltag von Autisten simuliert, wird mit dem Pädagogen vor jedem Test abgeklärt, ob der Proband unter bestimmten Ängsten leidet oder in bestimmten Situationen hohen Stress empfindet. Dadurch sind die Beobachtenden, sobald der Proband die entsprechende Szene der erreicht, besser vorbereitet und können schneller auf die Reaktionen des Probanden reagieren.

Während bei den quantitativen Faktoren die Anzahl von Situationen aufgenommen werden, bei denen die Beobachtenden bezüglich der Navigation helfend eingreifen müssen, werden bei den qualitativen Faktoren aufgezeigt, in welcher Form und auf welchem Bildschirm die Hilfe stattgefunden hat. Dies wird ebenfalls im Testprotokoll aufgenommen. Dadurch soll ermöglicht werden, dass die Jugendlichen in einer weiteren Version dieser VR-Anwendung, sie ohne Hilfe von Aussenstehenden bedienen können. Aus diesem Grund werden die Notizen zu den Hilfesituationen aus dem Testprotokoll dazu verwendet, mögliche Erkenntnisse zu erzielen und diese in einer weiteren Version dieser VR-Anwendung einfliessen zu lassen.

Der Sprecher, welcher in den einleitenden Bildschirmen der Anwendung vorkommt, wurde mit dem Ziel eingebunden, den Jugendlichen die benötigen Informationen zu der Navigation innerhalb der Anwendung zu übermitteln. Deshalb wird zusätzlich zu der Anzahl an Reaktionen von den Jugendlichen zum Sprecher in den qualitativen Faktoren aufgezeigt, wie die Jugendlichen auf den Sprecher reagiert haben. Es soll erkannt werden, ob der Sprecher zu wenige, genügend oder zu viele Informationen übermittelt. Die Beobachtungen sollen zusätzlich zu ersten Erkenntnissen darüber führen, ob die gewählten Kommentare und das Vokabular des Sprechers für die Jugendlichen verständlich sind.

#### <span id="page-40-0"></span>**5.3 Auswertung**

Bei der Auswertung werden zunächst die Informationen aufzeigt, welche aus den Daten, die anhand der quantifizierbaren Faktoren erhoben wurden, entstanden. Im zweiten Unterkapitel wird dann das beobachtete Verhalten der Jugendlichen auf Basis der qualitativen Faktoren aufgezeigt.

#### <span id="page-40-1"></span>**5.3.1 Gemessene Zeiten**

In der [Tabelle 1](#page-41-0) sind die quantifizierbaren Resultate aus den Usability-Tests mit den Jugendlichen abgebildet. Unter den Spalten «B1 – B6» ist die jeweilige Zeit in Sekunden aufgelistet, die jeder Proband bei den entsprechenden Bildschirmen verbracht hat. Bei den Bezeichnungen «B1 – B6» handelt es sich um die folgenden Bildschirme:

- B1 Willkommensbildschirm
- B2 Einleitungsbildschirm
- B3 Szene im Wohnzimmer
- B4 Szene mit einem Hund
- B5 Szene im Zug
- B6 Szene am Hauptbahnhof in Zürich

In der Spalte B6 ist immer die gleiche Anzahl an Sekunden dargestellt, da es sich bei dieser Szene um die einzige handelt, die sich nicht wiederholt und dem Nutzer keine Interaktionsmöglichkeit bietet. Weitere Informationen zu den entsprechenden Szenen können aus dem Drehbuch im Anhang dieser Arbeit entnommen werden.

In der Spalte «Hilfestellung (Anzahl)» ist jeweils pro Probanden aufgelistet, ob die Beobachtenden dem Probanden bei der Durchführung helfen mussten. Falls Hilfe gebraucht wurde, ist in derselben Spalte die Häufigkeit aufgezeigt, wie oft dem Probanden geholfen wurde. In der Spalte «Reaktion auf Sprecher» wird aufgelistet ob der Proband jeweils während der Anwendung eine Reaktion auf den Sprecher gezeigt hat.

#### <span id="page-41-0"></span>Tabelle 1: Gemessene Faktoren während den Usability-Tests

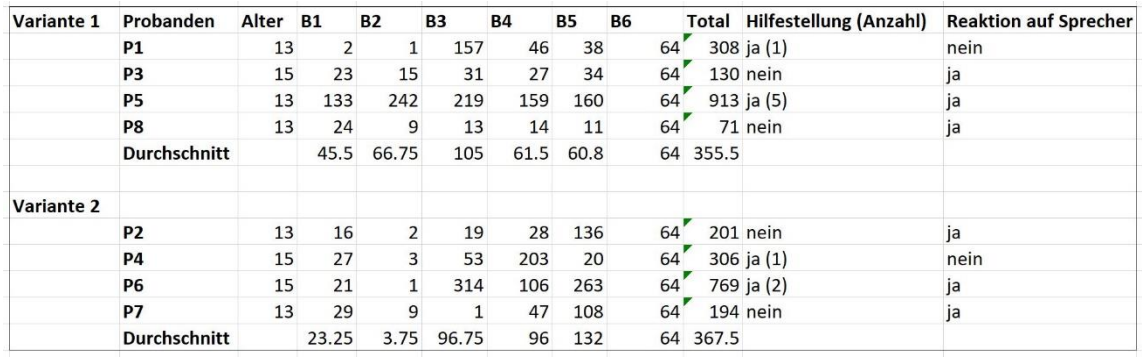

Auch wenn es sich bei der Testgruppe mit acht Probanden um eine relativ kleine Gruppe handelt, sind dennoch einzelne Informationen und Tendenzen aus den aufgenommenen Daten zu entnehmen.

Der zweite Bildschirm wurde bei beiden Varianten, abgesehen vom ausreissenden Probanden 5, deutlich schneller durchgeführt als der erste. In diesem Zusammenhang ist anzumerken, dass bei registrierten Zeiten unter 4 Sekunden, die Interkation des Probanden wegen seiner bereits vorhandenen Blickrichtung beim Start des entsprechenden Bildschirms ungewollt geschehen ist. Die durchschnittliche Durchführungszeit von den Bildschirmen mit den 360-Grad-Videos ist länger als der beiden ersten Bildschirmen, bei denen lediglich 360-Grad-Grafiken zum Einsatz kommen. Bei der Anzahl an benötigten Hilfestellungen ist auffällig, dass falls Hilfe gebraucht wurde, dies pro Probanden nur an wenigen Stellen der Fall war. Bei beiden Varianten der Anwendung wurde jeweils bei der Hälfte der Probanden Hilfe von den Beobachtenden benötigt.

Was bei der Auswertung heraussticht ist, dass bei der Mehrheit der Probanden eine Reaktion auf den Sprecher zu erkennen war. Dabei lässt sich einen gewissen Zusammenhang zwischen der Reaktion auf den Sprecher und der benötigten Hilfe erkennen. So haben die Probanden 1 und 4, die nicht auf den Sprecher reagiert haben, Hilfe von den Betreuern benötigt. Aus der Auswertung wird deutlich, dass die beiden Probanden auf den Sprecher nicht reagieren konnten, denn sie haben nicht genügend Zeit auf den beiden Bildschirmen B1 und B2 verbracht. Proband 6 hat bei B1 zwar auf den Sprecher reagiert aber ist dann durch die Problematik der anfänglichen Blickrichtung von B2 direkt zu B3 weitergeleitet worden und konnte somit ebenfalls nicht die gesamten Hinweise des Sprechers aufnehmen. Mehr dazu wird später in dieser Arbeit unter dem observierten Verhalten der Jugendlichen während den Tests aufgeführt.

Zwischen den beiden Anwendungsvarianten sind in keinem der gemessenen Bereiche deutliche Unterschiede zu erkennen. Auch beim Alter der Probanden sind bei den quantifizierbaren Faktoren keine eindeutigen Unterschiede bei der Durchführung der beiden Anwendungsvarianten zu erkennen. Diesbezüglich ist darauf hinzuweisen, dass bei einer aussagekräftigeren Anzahl an Probanden möglicherweise nicht deren Alter für Unterschiede bei der Ausführung verantwortlich wären, sondern der Grad an Autismus der Probanden.

#### <span id="page-42-0"></span>**5.3.2 Observiertes Verhalten**

Während den Tests wurden zwei Hauptverhaltensweisen bei den Jugendlichen beobachtet. Zum einen haben die Jugendlichen verschiedene Reaktionen anhand von Aussagen und mündlichen Geräuschen gezeigt. Zum anderen wurde an den Körperbewegungen der Jugendlichen deutlich, wie sie auf die VR-Anwendung reagieren. Aufgrund der Bildschirmübertragung von der Anwendung auf den Laptop, konnten die Betreuer beobachten, auf welchen Bereich des Anwendungsbildschirms die Jugendlichen dabei jeweils geschaut haben. Da die Jugendlichen jeweils unterschiedlich auf die Anwendung reagiert haben, werden hier die Hauptverhaltensweisen, die beobachtet wurden, zusammengetragen. Im Testprotokoll im Anhang dieser Arbeit können die Stichworte und Kommentare zu den einzelnen Probanden nachgelesen werden.

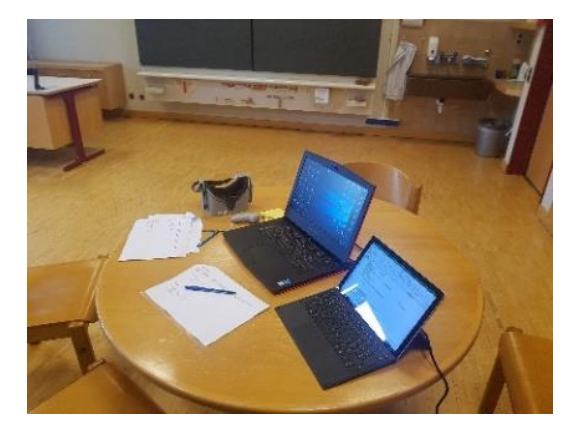

Abbildung 14: Testsetting an der heilpädagogischen Schule

Bei den Probanden waren generell während den Usability-Tests Gefühlsänderungen beim Wechsel der Szenen in der Anwendung zu erkennen. Während bei der Szene im Wohnzimmer alle Probanden ein ruhiges Verhalten gezeigt haben, war bei den zwei darauffolgenden Szenen eine Steigerung an Unruhe zu beobachten. Bei einer Probandin, welche im realen Leben Angst vor Tieren hat, war eine klare Stresserzeugung bei der Konfrontation mit dem Hund im 360-Grad-Video erkennbar. Als die Probandin den Hund gesichtet hat, ist sie zurückgewichen. Im Verlauf der Situation hat sich die Probandin wieder sichtlich beruhigt und sich an die Situation gewöhnt. Bei allen Probanden war bei der letzten Szene der Anwendung, bei der sie sich am Hauptbahnhof in Zürich befinden, ein unruhigeres Verhalten im Vergleich zu den vorherigen Situationen zu erkennen. Während sich in den ersten 3 Situationen die Probanden eher ruhig gedreht und umgeschaut haben, war in der letzten Situation bei allen Probanden eine erhöhte Frequenz an Kopf- und Körperbewegungen zu erkennen.

Sowohl Vorort während den Usability-Tests als auch bei der Analyse der Videoaufnahmen ist aufgefallen, dass die Probanden sich jeweils der Situation des echten Lebens entsprechend verhalten haben. Damit ist gemeint, dass zum Beispiel im Wohnzimmer der Blick der Probanden vor allem auf den angeschalteten Fernseher gerichtet war. Bei der Situation in der Natur war der Blick primär auf die Frau und den Hund gerichtet. Im Zug war der Blick der Probanden hauptsächlich auf das Fenster nach aussen gerichtet. In der Szene am Bahnhof konnte kein Bereich ermittelt werden, auf welchen die Probanden als gesamtes am meisten geblickt haben.

Bei drei Probanden ist deutlich aufgefallen, dass sie versucht haben, sich in diversen Szenen der Anwendung zu bewegen. So ist zum Beispiel ein Proband beim ersten Anwendungsbildschirm, bei welchem ein 360-Grad-Video von einer Situation im Wohnzimmer ersichtlich ist, ein Schritt nach vorne gelaufen und hat sich im Anschluss im Zimmer umgeschaut. Ein weiterer Proband ist beim zweiten 360-Grad-Video der Anwendung, welches sich in der Natur abspielt, im Klassenzimmer herumgelaufen und hat so versucht sich innerhalb der Szene fortzubewegen. Des Weiteren ist bei einem stark autistischen Probanden aufgefallen, dass er sich während der Szene der Anwendung, welche sich im Zug abspielt, auf einen Stuhl im Klassenzimmer gesessen hat. Der gleiche Proband hat sich bei einer weiteren 360-Grad-Szene auf den Boden gesessen, sich auf dem Boden herumgewälzt und sich intensiv in der Szene umgeschaut.

Bei 4 Probanden sind mündliche Reaktionen auf die 360-Grad-Videos in der Anwendung zu erkennen gewesen. Bei den Tests sind von den Probanden Aussagen wie «Oh mein Gott», «Man ist ja wirklich im Zug» und «Dort wohne ich» gefallen. Ein Proband hat zum Beispiel beim zweiten 360-Grad-Video der Anwendung die Frau, die mit dem Hund spaziert, gegrüsst und im Anschluss mit diversen Geräuschen versucht mit dem Hund zu

kommunizieren. Die Probanden haben insgesamt vor allem ortsbezogene Aussagen gemacht. Wiederholt wurde von Probanden beispielsweise darauf hingewiesen, dass sie sich gerade am Hauptbahnhof in Zürich befinden. Die Probanden haben besonders bei der Zugfahrt Emotionen gezeigt und diverse Aussagen getroffen, bei denen sie erstaunt waren, gerade in einem Zug zu sein.

Bei 4 Probanden waren deutliche Versuche sowohl mit dem Sprecher als auch mit den Personen, die in den Szenen vorkommen, zu kommunizieren erkennbar. Ein Proband hat zum Beispiel auf die Frage des Sprechers, wie sich die Frau auf dem Einleitungsbildschirm fühle, mit «glücklich» geantwortet. Ein weiterer Proband hat in einer Szene mit der Frau im Wohnzimmer gesprochen und in der Szene am Bahnhof die Person, die in der Szene die neben der Kamera steht, gegrüsst. Die Probanden haben nicht nur mündlich versucht zu kommunizieren. Ein Proband hat beispielsweise versucht durch Winken und Handbewegungen mit den Personen in der Anwendung zu kommunizieren.

Während den Tests wurde erkennbar, dass alle Probanden, die den Sprecher auf Grund deren Verweilzeit auf den ersten Bildschirmen hören konnten, auf den Sprecher reagiert haben. Insgesamt war diesbezüglich zu erkennen, dass die Probanden beim Start der Anwendung tendenziell ihren Blick in dieselbe Richtung gehalten haben, ohne ihren Kopf zu bewegen und sich in der Anwendung umzuschauen. Sobald der Sprecher den Hinweis gegeben hat, dass der Proband frei um sich herumschauen kann, war die Zunahme an Kopfbewegungen der Jugendlichen deutlich zu beobachten. In diesem Zusammenhang war auch die Kopfbewegung in Richtung der anzuwählenden Symbole der Anwendung erkennbar. Trotz der Hilfe des Sprechers mit den Hinweisen zur Anwendungsbedienung und der entsprechenden Reaktionen der Probanden in den beiden ersten Anwendungsbildschirmen, mussten die Beobachtenden bei einer Probandin zusätzliche Hilfe leisten. Der Probandin war nicht bewusst, dass der reine Blick auf das Symbol nicht ausreicht, um es anzuwählen, sondern auch eine Kopfbewegung in Richtung des entsprechenden Bereichs benötigt wird. Dabei ist aufgefallen, dass die Probandin bei der Frage der Betreuer bezüglich der Gefühle der auf dem Bildschirm sichtbaren Frau mit der Hand ausgestreckt auf das entsprechende Symbol gezeigt hat.

Zusätzlich zu der Probandin, der bei der Durchführung geholfen werden musste, waren 3 weitere Probanden auf die Hilfe der Beobachtenden angewiesen. Die Probanden mussten darauf hingewiesen werden, dass sie bei Anwendungsbildschirmen mit den 360-Grad-Videos ebenfalls die Symbole anvisieren müssen, um diese anzuwählen. Die Betreuer haben den Probanden dabei keine zusätzlichen Hinweise im Vergleich zu den Hinweisen des anfänglichen Sprechers gegeben müssen. Die Betreuer haben in diesem Sinne die Rolle des Sprechers der Anwendung übernommen, welchen die 3 Probanden am Anfang der Anwendung nicht vollumfänglich anhören konnten. Was bereits im unter [5.3.1](#page-40-1) angemerkt wurde, ist die Problematik mit der Blickrichtung. Von den acht Probanden haben vier Probanden nach der Auswahl des Symbols beim ersten Anwendungsbildschirm ihre Kopfhaltung beibehalten und auf dem darauffolgenden Bildschirm ungewollt direkt das nächste Symbol angewählt. Somit sind die Probanden in der Anwendung weitergeschritten, ohne die Hinweise des Sprechers hören zu können.

Die Beobachtenden mussten neben der Hilfestellung, bei der sie den Probanden die entsprechenden Hinweise mitteilten, während der Testdurchführung nicht eingreifen. In Bezug auf das Thema Cybersickness bei den Probanden, waren nur bei einer Probandin Gleichgewichtsprobleme und Unsicherheit zu erkennen. Dennoch waren auch bei ihr keine konkreten Anzeichen von Übelkeit oder Schwindel erkennbar. Bemerkenswert war, dass alle Probanden die Anwendung komplett durchgeführt haben, ohne davor die VR-Brille abzuziehen oder die Durchführung abbrechen zu wollen.

#### <span id="page-45-0"></span>**5.4 Erkenntnisse**

Die Erkenntnisse, die aus den Auswertungen der Usability-Tests hervorgegangen sind und die Entscheidend sind, um die Forschungsfragen dieser Arbeit beantworten zu können, lassen sich in zwei Kategorien aufteilen.

Bei einer Kategorie werden die Erkenntnisse in Bezug auf die Immersion, die die Anwendung bei den Jugendlichen erzielt hat, aufgezeigt. Dadurch soll beurteilt werden, ob die verwendeten Medieninhalte der Anwendung geeignet waren, die alltäglichen Situationen zu simulieren. Des Weiteren soll anhand der Immersion beurteilt werden, ob das Therapiesetting mit der eingesetzten VR-Brille geeignet war oder ob die Jugendlichen durch allfällige externe Effekte abgelenkt wurden. Bei der zweiten Kategorie werden die Erkenntnisse zur Usability der Anwendung aufgezeigt. Dabei soll primär beurteilt werden, ob die Anwendung für die Zielgruppe verständlich war. Es sollen aufgrund der Erkenntnisse auch Empfehlungen aufgezeigt werden, wie die Anwendung in Zukunft gestaltet werden kann, um sie möglichst benutzerfreundlich und selbsterklärend zu halten.

#### <span id="page-46-0"></span>**5.4.1 Immersion**

Aus der Auswertung gehen deutliche Hinweise hervor, dass die Anwendung eine immersive Erfahrung bei den Jugendlichen ausgelöst hat. Die Jugendlichen haben bei den 360- Grad-Videos anhand ihres Verhaltens gezeigt, dass sie gedanklich in der virtuellen Welt eingetaucht waren. Sie sind beispielsweise wiederholt im Klassenzimmer herumgelaufen, mit dem Ziel sich innerhalb der 360-Grad-Szene fortzubewegen. Dabei handelt es sich bei den eingesetzten 360-Grad-Medien in den Szenen um stationären Videoaufnahmen, die keine Benutzerbewegungen ermöglichen. Es lässt sich daraus schliessen, dass den Jugendlichen auch eine VR-Anwendung zumutbar wäre, in der sie sich frei bewegen können.

Einer der deutlichsten Hinweise auf die erzeugte Immersion in der Anwendung bei den Tests mit den Jugendlichen war, als die Probandin mit Angst vor Tieren bei der Szene mit dem Hund zurückgewichen ist. Neben der erzeugten Immersion deutet ihre Reaktion darauf hin, dass die Stresserzeugung anhand der 360-Grad-Videos von Situationen aus dem Alltag erreicht werden kann. Interessant war dabei die Tatsache, dass sie die Betreuer nicht um Hilfe gerufen oder die VR-Brille abgezogen hat, sondern sich nach einigen Sekunden beruhigt und die Szene weiterverfolgt hat. Es kann sich dabei im Rahmen dieser Arbeit um eine erste Erkenntnis handeln, die darauf hindeutet, dass die Bewältigung von Stress oder Angst anhand einer immersiven VR-Anwendung möglich ist.

Diverse Faktoren, wie zum Beispiel die Aussagen der Jugendlichen und ihre Blickrichtung in den Szenen der Anwendung haben gezeigt, dass sie die Anwendung als realitätsnah wahrgenommen haben. Zu erwähnen ist dabei beispielsweise die Situation, bei der ein Jugendlicher geäussert hat, dass er sich tatsächlich im Zug befinde und darauf hingewiesen hat, dass er gerade an einem ihm bekannten Ort vorbeifährt. Dass ein Jugendlicher sich bei der Zugfahrt auf einen Stuhl im Klassenzimmer gesessen hat deutet darauf hin, dass er in der Situation eingetaucht war und das Gefühl des Sitzens im Zug, ob bewusst oder unbewusst, weiter verstärken wollte.

Die erreichte Immersion der Jugendlichen in der VR-Anwendung und die ununterbrochene Durchführung der Anwendung durch zeigt, dass ein Setting, wie es für die Usability-Tests aufgesetzt wurde, auch für ein Therapiesetting realisiert werden könnte. Dabei ist zu erwähnen, dass die eingesetzte VR-Brille zwar für Interesse bei den Jugendlichen gesorgt hat, aber bei ihnen keine Überforderung mit der Technik hervorgebracht hat. Dass

eine Probandin versucht hat mit ihrer Hand auf ein Symbol in der Anwendung zu zeigen, weist darauf hin, dass sie sich gar nicht mehr komplett bewusst war, dass sie gerade eine VR-Brille trägt und eigentlich mit ihrer Hand in das Klassenzimmer zeigt.

#### <span id="page-47-0"></span>**5.4.2 Usability**

Aus den Auswertungen der Tests mit den Jugendlichen gingen sowohl Punkte hervor, die die Benutzertauglichkeit der Anwendung bestätigen, als auch Punkte, die umgesetzt werden müssen, um ihre Benutzertauglichkeit zu erhöhen.

Eine aus der Auswertung der Tests hervorgegangene Erkenntnis ist die Notwendigkeit eines Sprechers, welcher die Nutzer durch die Anwendung führt. Obwohl der vorhandene Sprecher den Jugendlichen nur wenige Hinweise über die Vorgehensweise in der Anwendung mitgeteilt hat, war ein Unterschied zwischen der Vorgehensweise der Jugendlichen zu sehen, die sich die Hinweise des Sprechers nicht komplett anhören konnten und denjenigen, die sich die Hinweise angehört haben. Eine kurze Ansprache des Betreuers an die Probanden, die den Sprecher nicht gehört hatten, hat gereicht damit sie die Anwendung ohne Hilfe bis um Ende durchführen konnten. Aus diesem Grund lässt sich behaupten, dass wenn bei den Usability-Tests nicht nur bei den beiden Einleitungsbildschirmen der Sprecher vorgekommen wäre, sondern auch bei denen mit den 360-Grad-Videos, die benötigte Hilfe der Betreuer wahrscheinlich komplett weggefallen wäre. Eine Empfehlung bei einer Weiterbearbeitung der VR-Anwendung ist somit das Einfügen eines Sprechers auch bei den Bildschirmen mit den 360-Grad-Videos mit kurzen Hinweisen für die Benutzer. Die Lautstärke und das gewählte Vokabular für den Sprecher waren für die Jugendlichen deutlich und verständlich.

Eine weitere Erkenntnis, die aus der Auswertung der Tests hervorgegangen ist, ist die Positionierung der anzuwählenden Symbole bei den beiden Einleitungsbildschirmen der Anwendung. Dadurch, dass vier Probanden nach der Anvisierung eines Symbols und der damit verbundenen Weiterleitung zur nächsten Seite den Kopf kaum bewegt haben, war ihr Blick auf dem nächsten Bildschirm bereits auf das anzuvisierende Symbol gerichtet. Dadurch sind sie nur wenige Sekunden auf dem neuen Bildschirm verblieben, bevor sie erneut zum nächsten Bildschirm weitergeleitet wurden, der das erste 360-Grad-Video beinhaltet. Deshalb muss bei einer überarbeiteten Version der VR-Anwendung die Positionierung der Symbole so realisiert werden, dass sie nicht in einem ähnlichen Bereich positioniert werden wie beim Bildschirm zuvor. Dadurch soll zum einen sichergestellt werden, dass der Anwender die benötigten Hinweise der Anwendung auffassen kann, und

zum anderen, dass der Anwender die komplette Erfahrung der Anwendung erlebt, ohne Teile davon unabsichtlich zu überspringen. Ein alternativer Weg zu der Umpositionierung der Symbole um dies zu erreichen, ist bei über die Einstellung der Startansicht der jeweiligen Bildschirme.

Der Umstand, dass die Beobachtenden lediglich mit kurzen Hinweisen bei der Durchführung der Anwendung eingreifen mussten und die Anwendung von allen Jugendlichen ohne Unterbruch durchgeführt werden konnte, deutet darauf hin, dass die Benutzertauglichkeit der Anwendung zu einem bestimmten Grad vorhanden war. Die eingesetzten Symbole in der Anwendung waren für die Jugendlichen verständlich. Vor allem bei den Jugendlichen, die die Einleitung der Anwendung komplett durchführen konnten, war zu erkennen, dass Klarheit bezüglich der Anwählbarkeit der Symbole bestand. Anzumerken ist dabei, dass ein stark autistischer Jugendlicher, der nicht lesen und nicht sprechen konnte, die Anwendung komplett ohne Hilfe der Betreuer durchführen konnte. Für den Jugendlichen scheint klargewesen zu sein, dass er durch das Anvisieren der Symbole einen Schritt weiter in der Anwendung kommt. Ein Punkt, der mit dem Pädagogen bei der Überprüfung der VR-Anwendung vor den Usability-Tests besprochen wurde, war die Helligkeitseinstellung bei den eingesetzten 360-Grad-Medien. Der Pädagoge bestätigte dabei, dass die Helligkeit kein Problem für die Jugendlichen sein werde. Dies wurde bei den Tests mit den Jugendlichen nochmals bestätigt, denn der Blick der Probanden wurde vermehrt ohne Anzeichen auf Unerträglichkeit auf helle Stellen in den Videos gerichtet, wie zum Beispiel dem Fenster im Zug und dem angeschalteten Fernseher. Es waren generell während den Tests keine Anzeichen der Überreizbarkeit von den Jugendlichen zu erkennen.

Das Ziel der Variante 2 der Anwendung war es, beim Start die Kopf- und Körperbewegungen der Jugendlichen, durch die entsprechende Platzierung der Symbole und den Einsatz von Pfeilen, in die entsprechende Richtung zu fördern. Das Ziel wurde erreicht, denn alle Probanden haben ohne die Hilfe der Betreuer den Bereich auf dem Bildschirm entdeckt, auf dem das Bild der Frau mit den entsprechenden Gefühlssymbolen zu sehen sind. Durch die Beobachtung, dass den Jugendlichen durch die Anordnung der Symbole klar wurde, dass sie sich nach rechts drehen müssen, wird deutlich, dass die Variante 2 der Variante 1 bei der weiteren Bearbeitung der Anwendung vorzuziehen ist. Des Weiteren besteht bei der Variante 2 wegen der Platzierung der Symbole die Problematik nicht, dass der Anwender unabsichtlich ein anwählbares Symbol anvisiert.

## <span id="page-49-0"></span>**6 Schlussfolgerung**

Zusammengefasst lässt sich sagen, dass der im Rahmen dieser Arbeit erstellte Prototyp einer VR-Anwendung von den Jugendlichen einer heilpädagogischen Schule erfolgreich erprobt werden konnte. Bei den Usability-Tests mit den Jugendlichen konnten dabei erste Erkenntnisse gewonnen werden, in Bezug auf die erreichte Immersion und die Benutzertauglichkeit der Anwendung.

Der Umstand, dass alle Jugendlichen, die die VR-Anwendung erprobt haben, die Anwendung bis zum bis Ende durchgeführt haben, deutet darauf hin, dass die bei den Tests verwendete VR-Brille eingesetzt werden konnte, ohne störend oder ablenkend zu wirken. Aus diversen Erkenntnissen der Usability-Tests ging hervor, dass die eingesetzten Medieninhalte bei den Jugendlichen eine immersive Erfahrung ausgelöst haben. Dabei wurde die Erkenntnis, dass der Einsatz von 360-Grad-Videos ein Gefühl von «eintauchen» auslösen kann, die in der bestehenden Forschung bereits zu finden war, nochmals bestätigt. Die Unruhe der Jugendlichen, die sich vor allem bei der letzten Szene der Anwendung gesteigert hat, weist darauf hin, dass die immersive VR-Anwendung ein gewisses Grad an Stress bei den Nutzern auslösen konnte. Bei der Erprobung von der Anwendung durch die Jugendlichen konnte dabei eine erste deutliche Situation von Angst bei einer Probandin erkannt werden. Die Probandin hat die Brille dennoch anbehalten und sich nach wenigen Momenten wieder beruhigt.

In Bezug auf die Benutzertauglichkeit ging zum einen hervor, dass ein eingesetzter Sprecher in der Anwendung von signifikanter Wichtigkeit ist. Durch die Hinweise des Sprechers konnten vier von acht Jugendlichen die Anwendung komplett ohne Hilfe eines Aussenstehenden durchführen. Interessant war dabei zu sehen, dass darunter auch Jugendliche, die nicht lesen konnten, die Anwendung ohne zusätzliche Hilfe durchgeführt haben. Dadurch wurde deutlich, dass die Symbole und Bilder, die verwendet wurden für die Jugendlichen insgesamt verständlich waren. Auch als die Beobachtenden Hilfestellungen leisten mussten, waren diese nur in Form von kurzen Aussagen nötig und führten zu keinem Unterbruch in der Erprobung der Anwendung. Es ist deshalb zu empfehlen, dass falls in Zukunft die Selbstbedienbarkeit der Anwendung erhöht werden soll, weitere Hinweise des Sprechers, vor allem bei einer Änderung des Medientyps von einem 360-Grad-Bild zu einem 360-Grad-Video, eingesetzt werden.

## <span id="page-50-0"></span>**7 Literaturverzeichnis**

- Bastian, M. (o. J.). VR-Brillen Tests, Vergleich und Marktübersicht | VRODO. Abgerufen 21. Mai 2019, von News zu VR, AR und KI | Into Mixed Reality website: https://mixed.de/vr-brillen-vergleich/
- Dittler, U., & Kreidl, C. (Hrsg.). (2018). *Hochschule der Zukunft: Beiträge zurzukunftsorientierten Gestaltung von Hochschulen*. Wiesbaden: Springer VS.
- Dörner, R., Broll, W., Grimm, P. F., & Jung, B. (Hrsg.). (2013). *Virtual und Augmented Reality (VR/AR): Grundlagen und Methoden der Virtuellen und Augmentierten Realität*. Berlin Heidelberg: Springer Vieweg.
- Duan, H., Zhai, G., Yang, X., Li, D., & Zhu, W. (2017, Mai). *IVQAD 2017: An immersive video quality assessment database*. 1–5. https://doi.org/10.1109/IWSSIP.2017.7965610
- Geiger, C. (2015, Dezember). Multimediale Geschäftsgrafiken im 360-Grad-Panorama. Abgerufen 22. Mai 2019, von heise online website: https://www.heise.de/ix/meldung/Multimediale-Geschaeftsgrafiken-im-360-Grad-Panorama-3052300.html
- Henry, S. L. (2007). *Just Ask: Integrating Accessibility Throughout Design* (2nd Printing edition). S.l.: Lulu.com.
- Khowaja, K., & Salim, S. S. (2013). A systematic review of strategies and computerbased intervention (CBI) for reading comprehension of children with autism. *Research in Autism Spectrum Disorders*, *7*(9), 1111–1121. https://doi.org/10.1016/j.rasd.2013.05.009
- LaViola, J. J. (2000). A discussion of cybersickness in virtual environments. *ACM SIGCHI Bulletin*, *32*(1), 47–56. https://doi.org/10.1145/333329.333344
- Morsbach, J. (2018, Mai 17). Barrierefreiheit für Menschen mit Autismus | fronta11y. Abgerufen 20. Mai 2019, von Fronta11y (#fronta11y) website: https://www.fronta11y.org/barrierefreiheit-fuer-menschen-mit-autismus/
- Niewöhner, D. A. (2017). *World Intellectual Property Organization Patent Nr. WO2017076383A1*. Abgerufen von https://patents.google.com/patent/WO2017076383A1/de
- Pavlov, N. (2014). User Interface for People with Autism Spectrum Disorders. *Journal of Software Engineering and Applications*, *07*(02), 128–134. https://doi.org/10.4236/jsea.2014.72014
- Raue, W. (2018, April 4). Was ist Autismus? Definition und Formen verstehen. Abgerufen 20. Mai 2019, von onmeda.de website: https://www.onmeda.de/krankheiten/autismus.html
- Scheibler, P. (o. J.). Die Methode der Beobachtung. Abgerufen 21. Mai 2019, von https://studi-lektor.de/tipps/qualitative-forschung/methode-der-beobachtung.html
- Schilling, A. (2018, Mai). Oculus Go als echte Standalone-Lösung ausprobiert. Abgerufen 21. Mai 2019, von Hardwareluxx website: https://www.hardwareluxx.de/index.php/artikel/consumer-electronics/gadgets/46291-oculus-go-als-echte-standalone-loesung-ausprobiert.html
- Schreiner, M. (2019, März 6). Virtual-Reality-Therapie: Was VR leisten kann und wo die Grenzen sind. Abgerufen 21. Mai 2019, von News zu VR, AR und KI | Into Mixed Reality website: https://mixed.de/virtual-reality-therapie-was-vr-leistenkann-und-wo-die-grenzen-sind/
- Sherman, W. R., & Craig, A. B. (2018). *Understanding Virtual Reality: Interface, Application, and Design*. Morgan Kaufmann.
- UK Department of Health. (2009, März). *Basic Guidelines for People Who Commission Easy Read Information*.
- Varnagy-Toth, Z. (2015, Oktober). Usability Testing with People on the Autism Spectrum: What to Expect :: UXmatters. Abgerufen 24. April 2019, von UX matters website: https://www.uxmatters.com/mt/archives/2015/10/usability-testing-withpeople-on-the-autism-spectrum-what-to-expect.php

Wilde, T., & Hess, T. (o. J.). *Methodenspektrum der Wirtschaftsinformatik*. 20.

Yu, M., Zhou, R., Wang, H., & Zhao, W. (2019). An evaluation for VR glasses system user experience: The influence factors of interactive operation and motion sickness. *Applied Ergonomics*, *74*, 206–213. https://doi.org/10.1016/j.apergo.2018.08.012

## <span id="page-53-0"></span>**Anhang**

### <span id="page-53-1"></span>**A Drehbuch**

Bei der Bedienung des Programms wird auf Kopfsteuerung gesetzt, mit dem Ziel, die Jugendlichen nicht mit dem zusätzlichen Oculus Go Controller zu überfordern. Bei der Anwendung soll es nicht darum gehen, die richtigen Gefühlssymbole der Personen zu identifizieren, sondern darum wie die Jugendlichen mit der Situation von Personen umgeben zu sein, umgeht. In der höchsten Stressstufe werden keine Gefühlssymbole verwendet, da dort die Jugendlichen schon mit einer komplexen Situation konfrontiert werden.

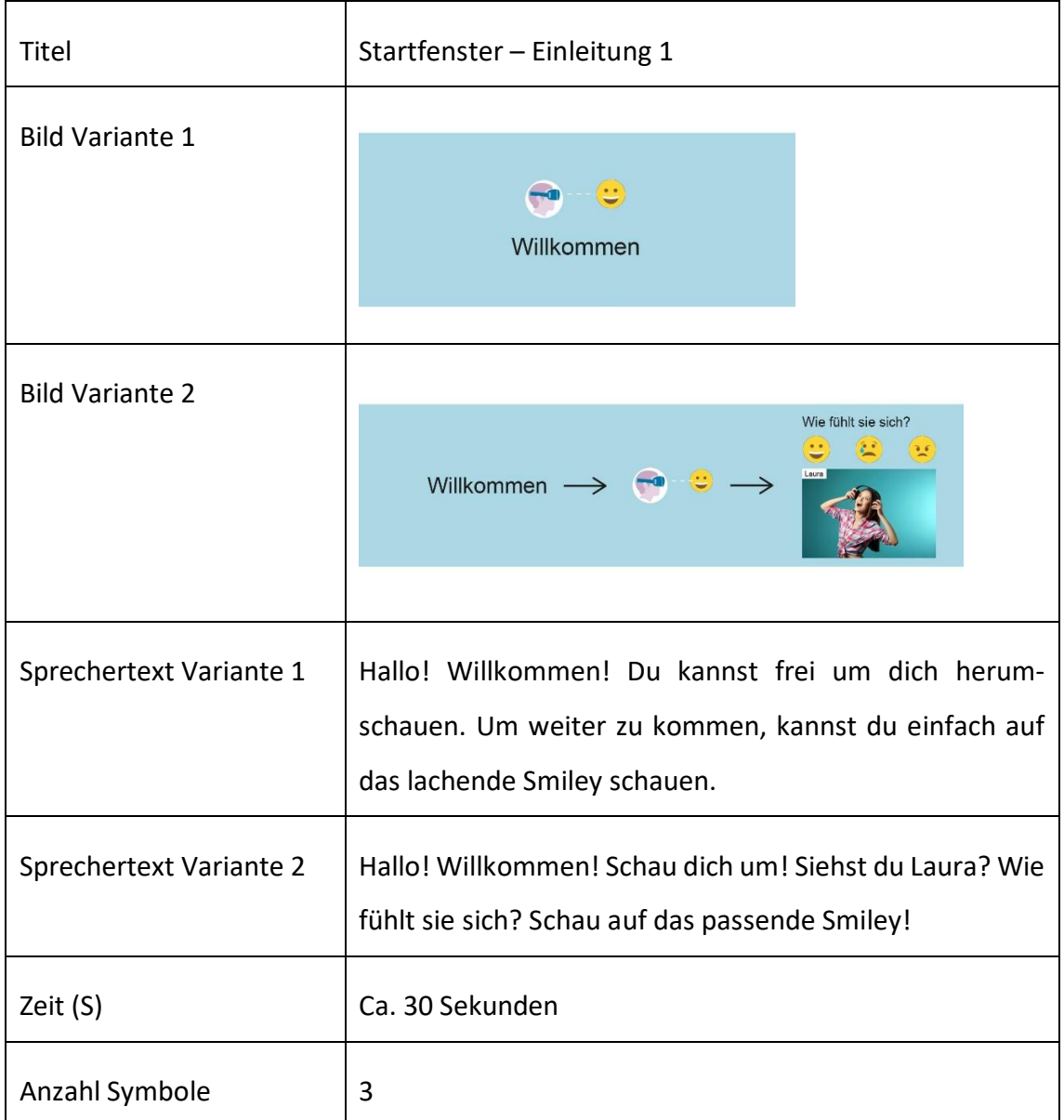

#### **Szene 1 (Willkommen)**

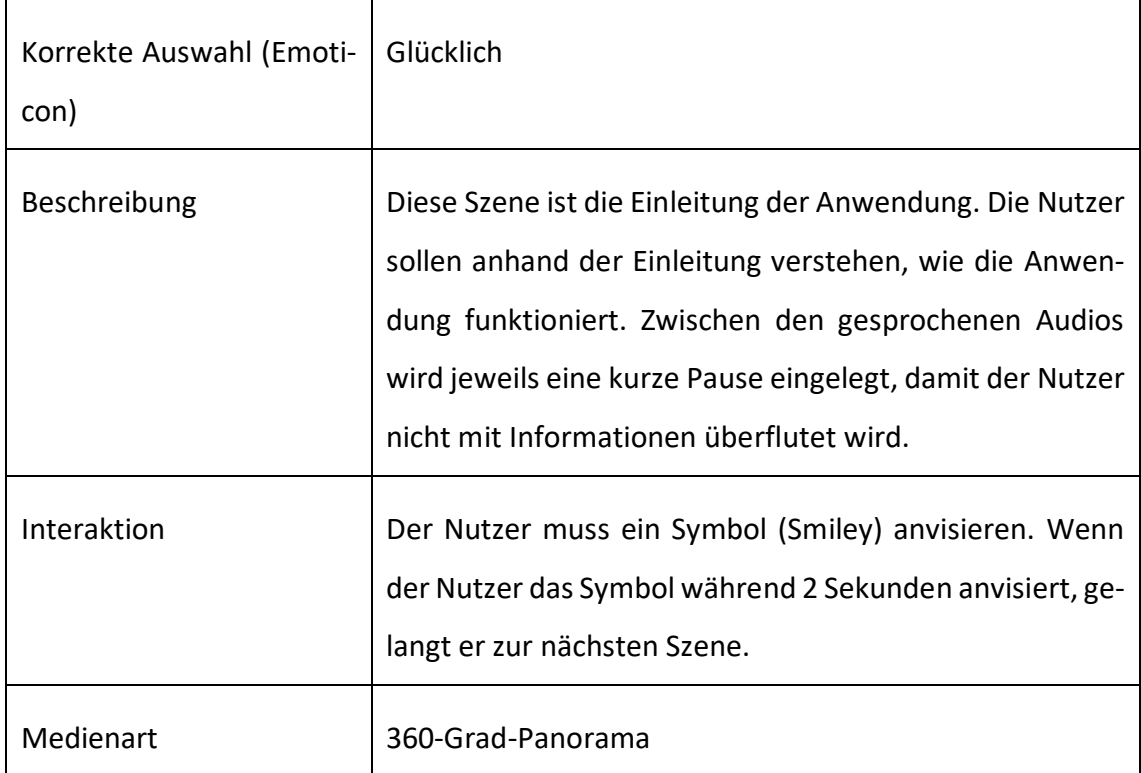

## **Szene 2 (Einleitung)**

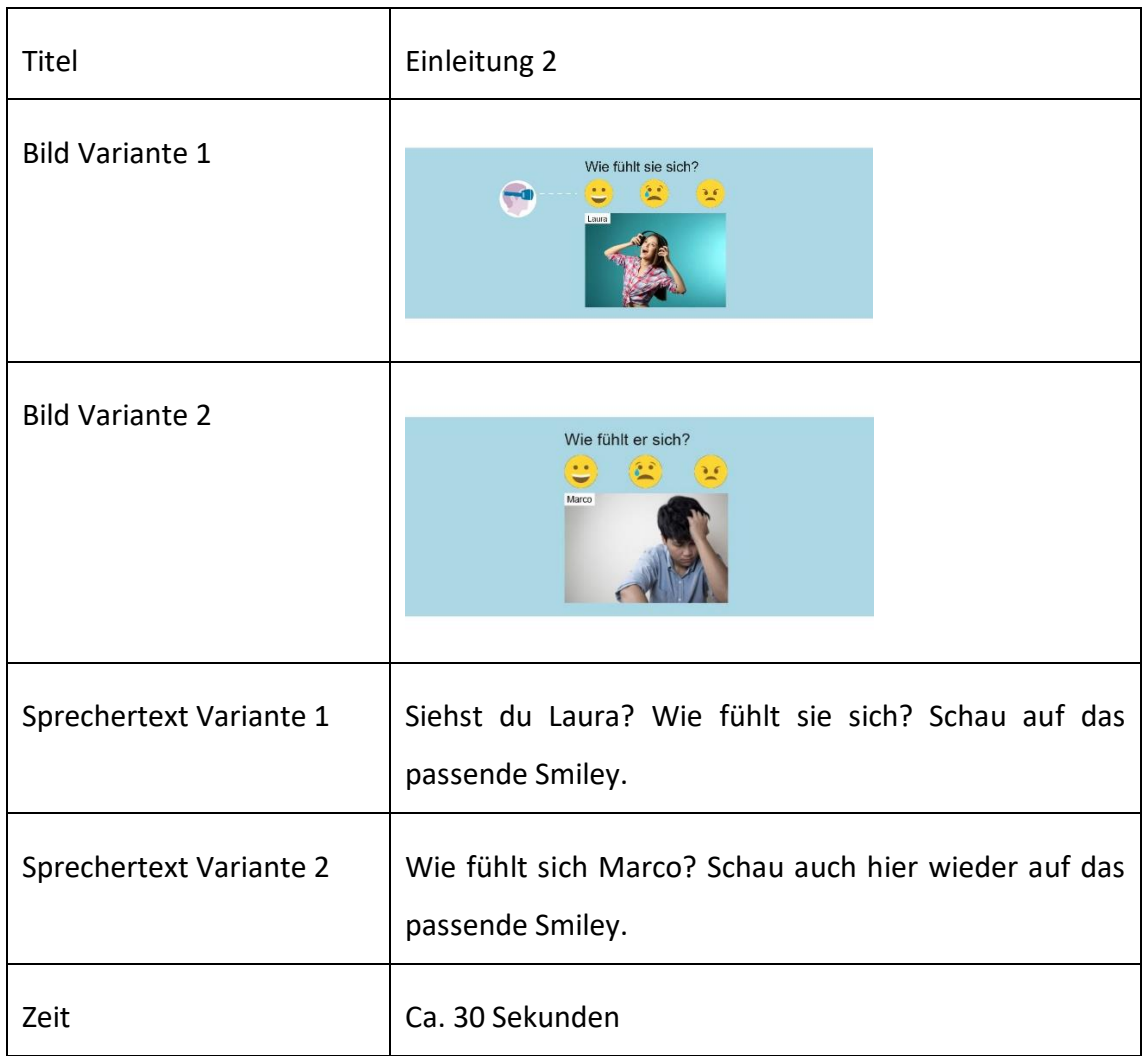

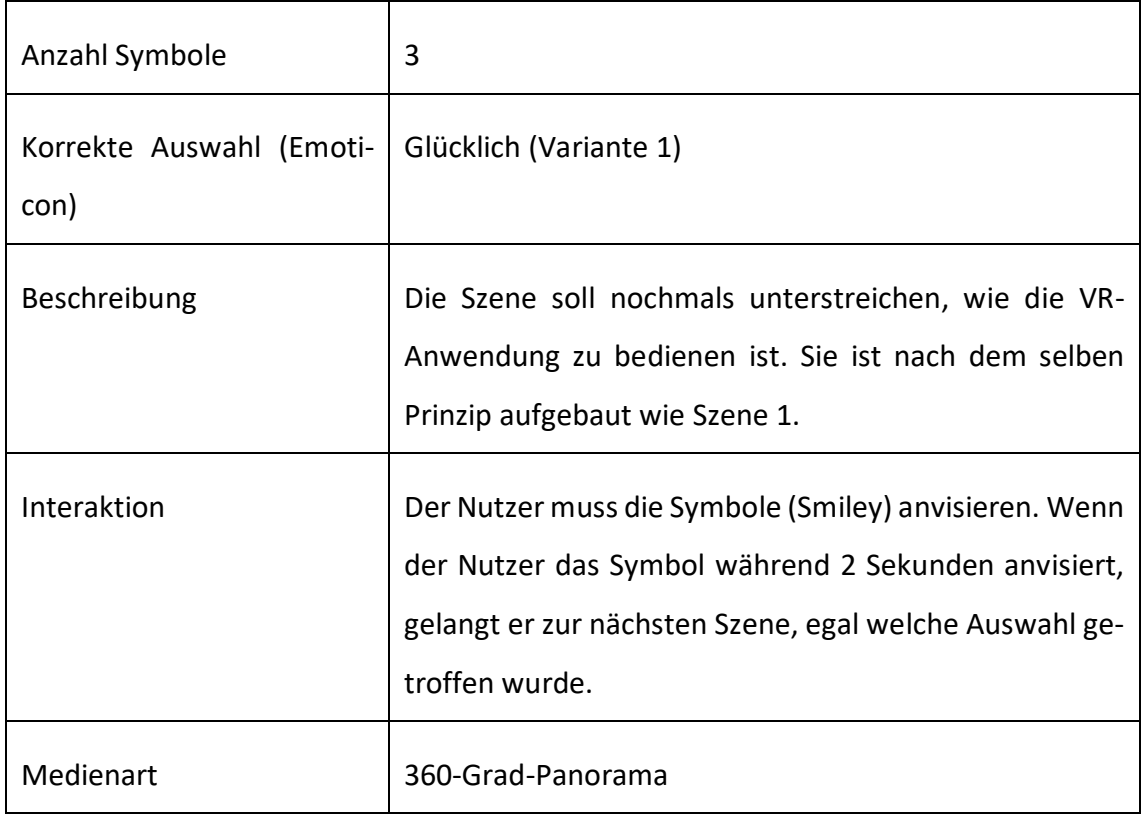

## **Szene 3 (Stressstufe 1)**

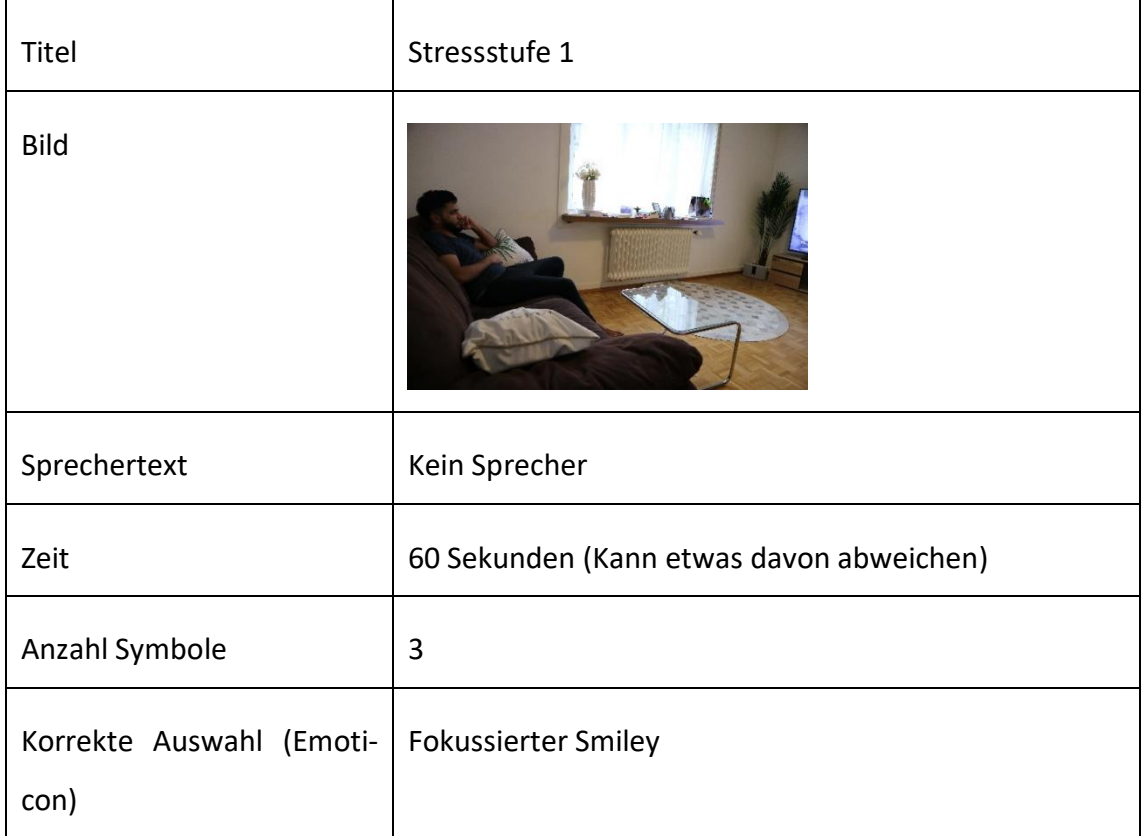

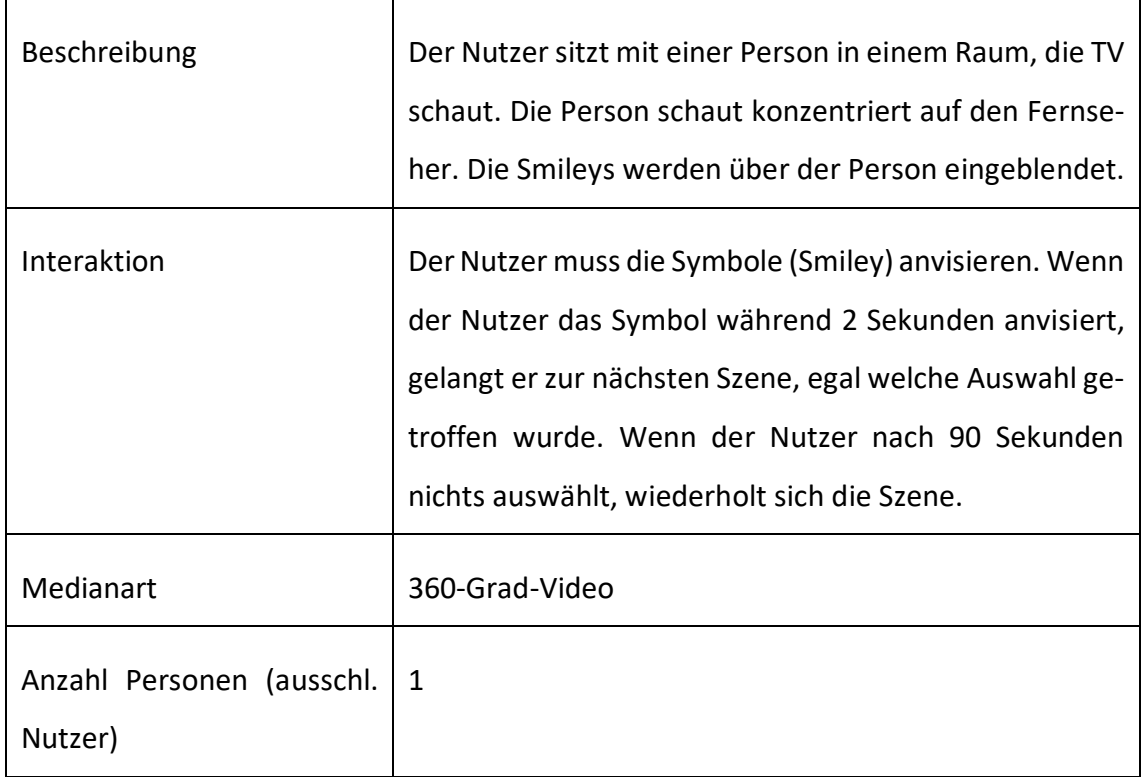

## **Szene 4 (Stressstufe 2)**

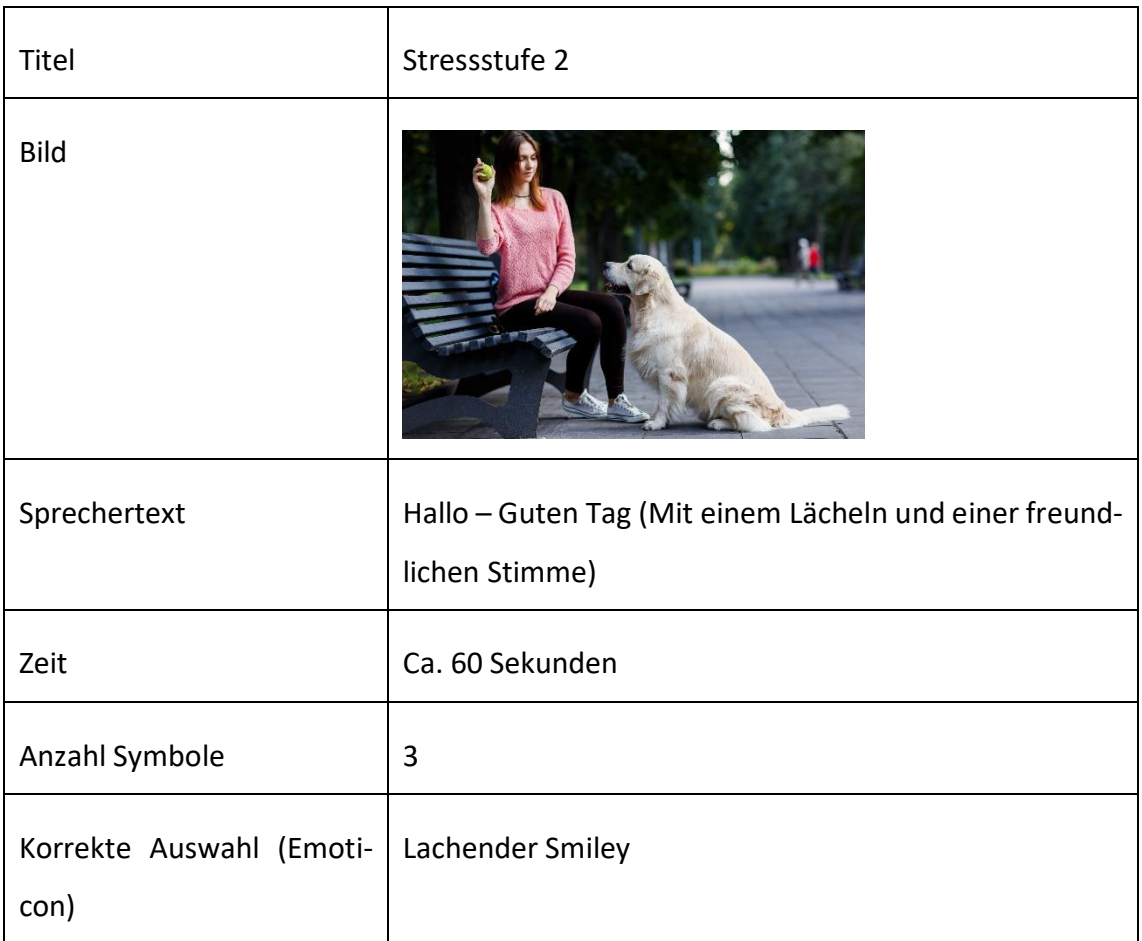

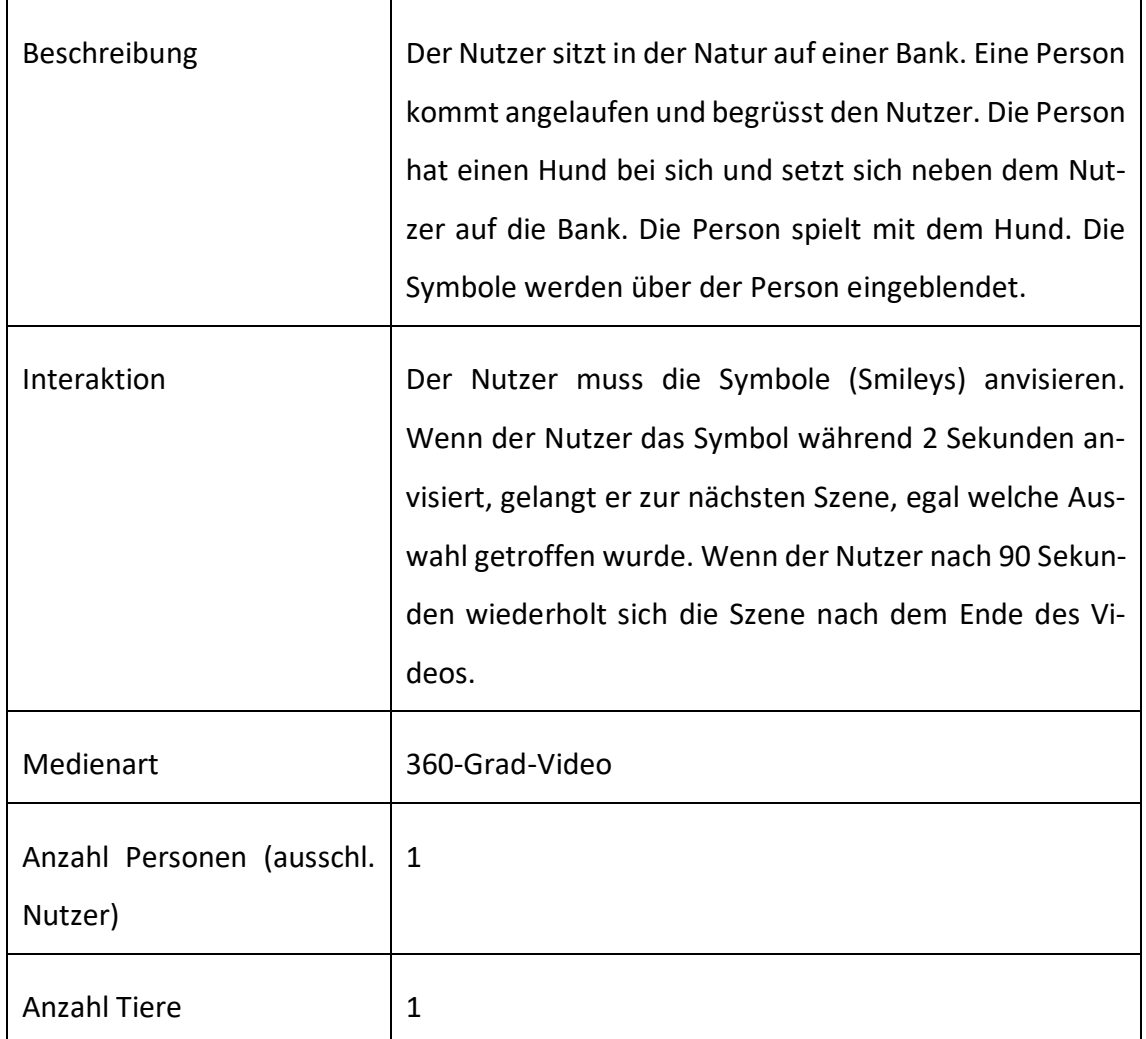

## **Szene 5 (Stressstufe 3)**

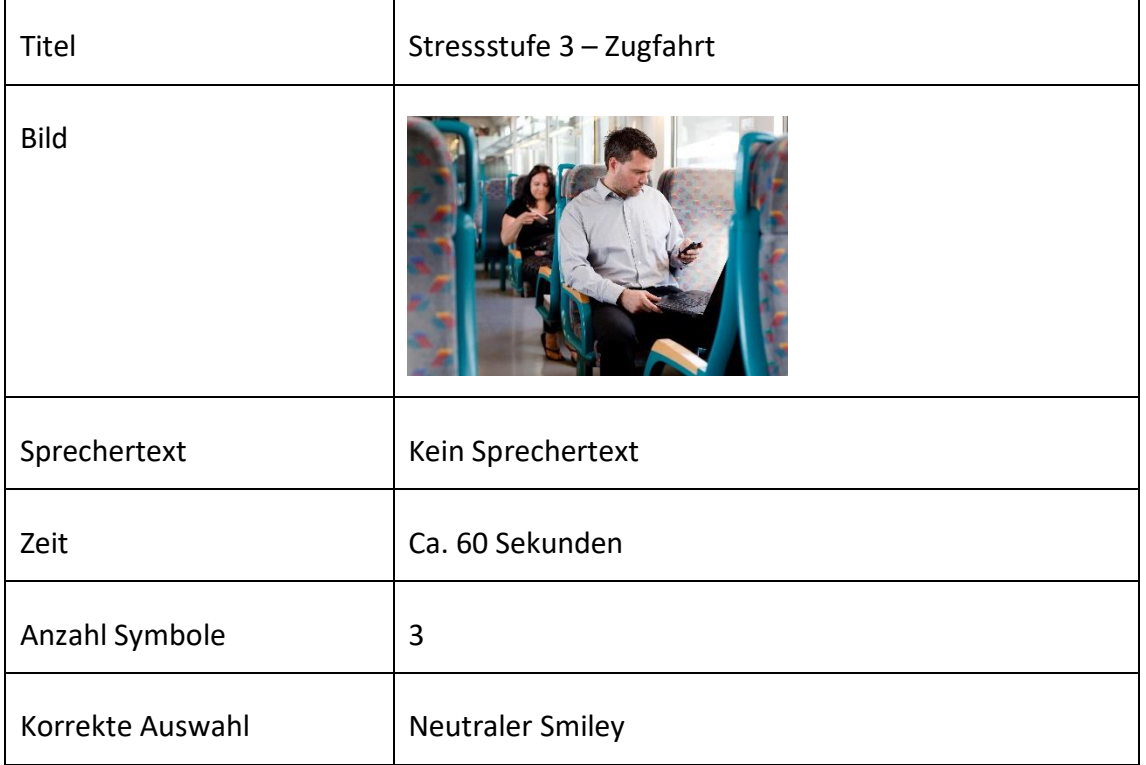

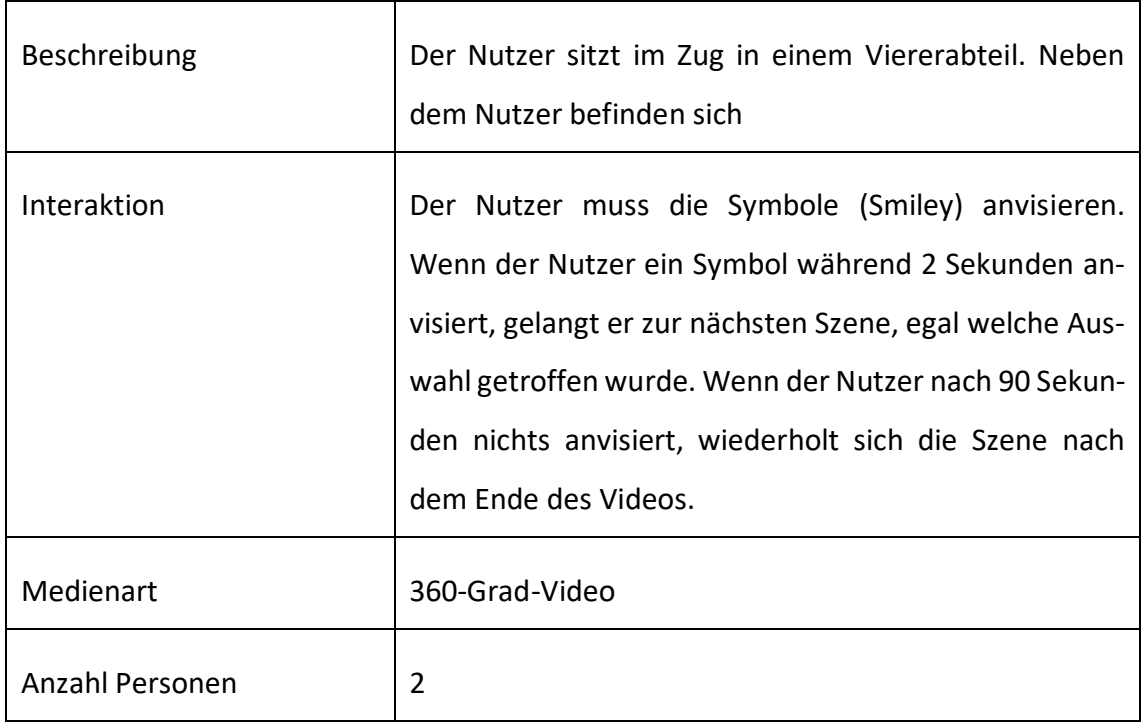

## **Szene 6 (Stressstufe 4)**

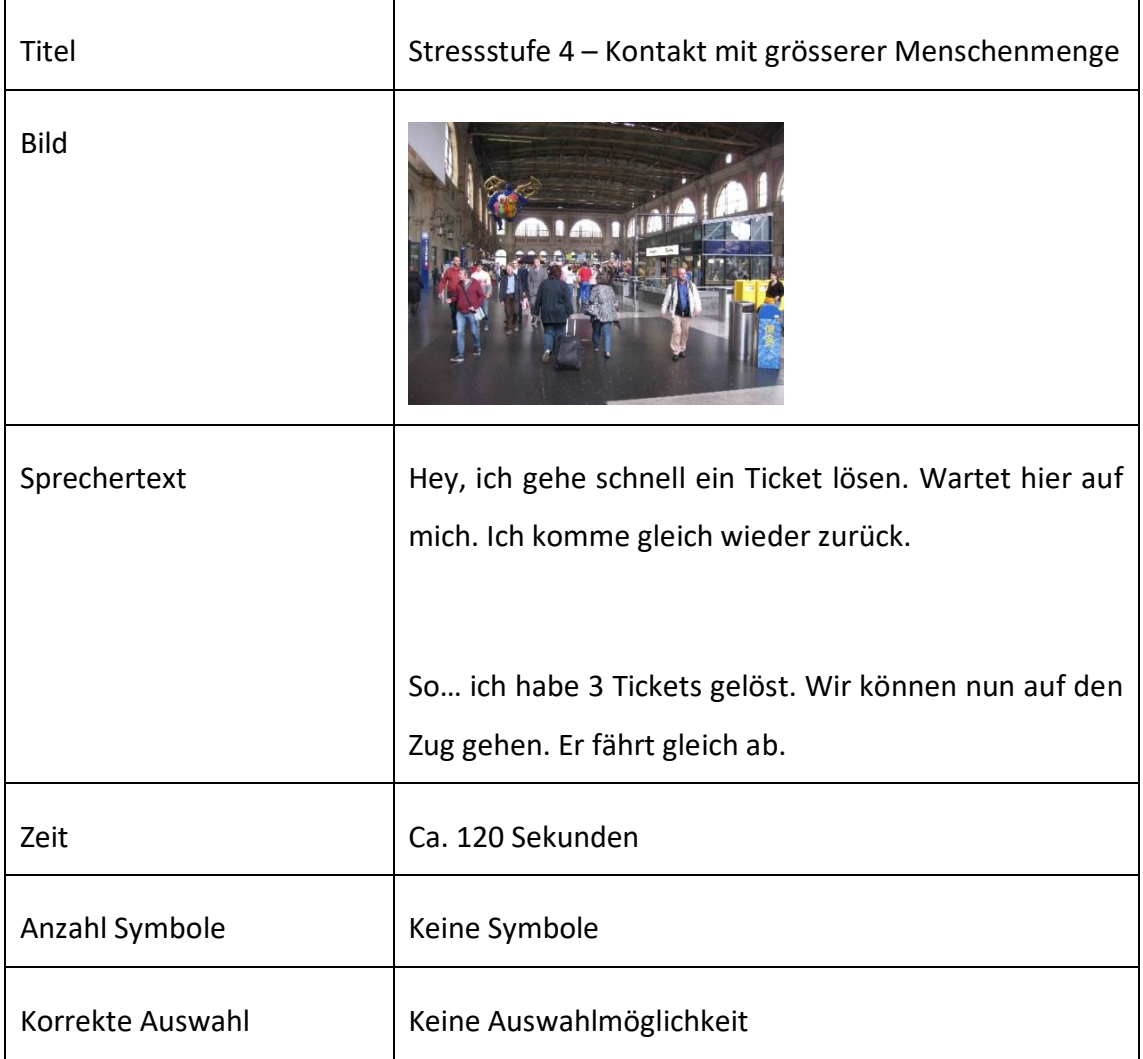

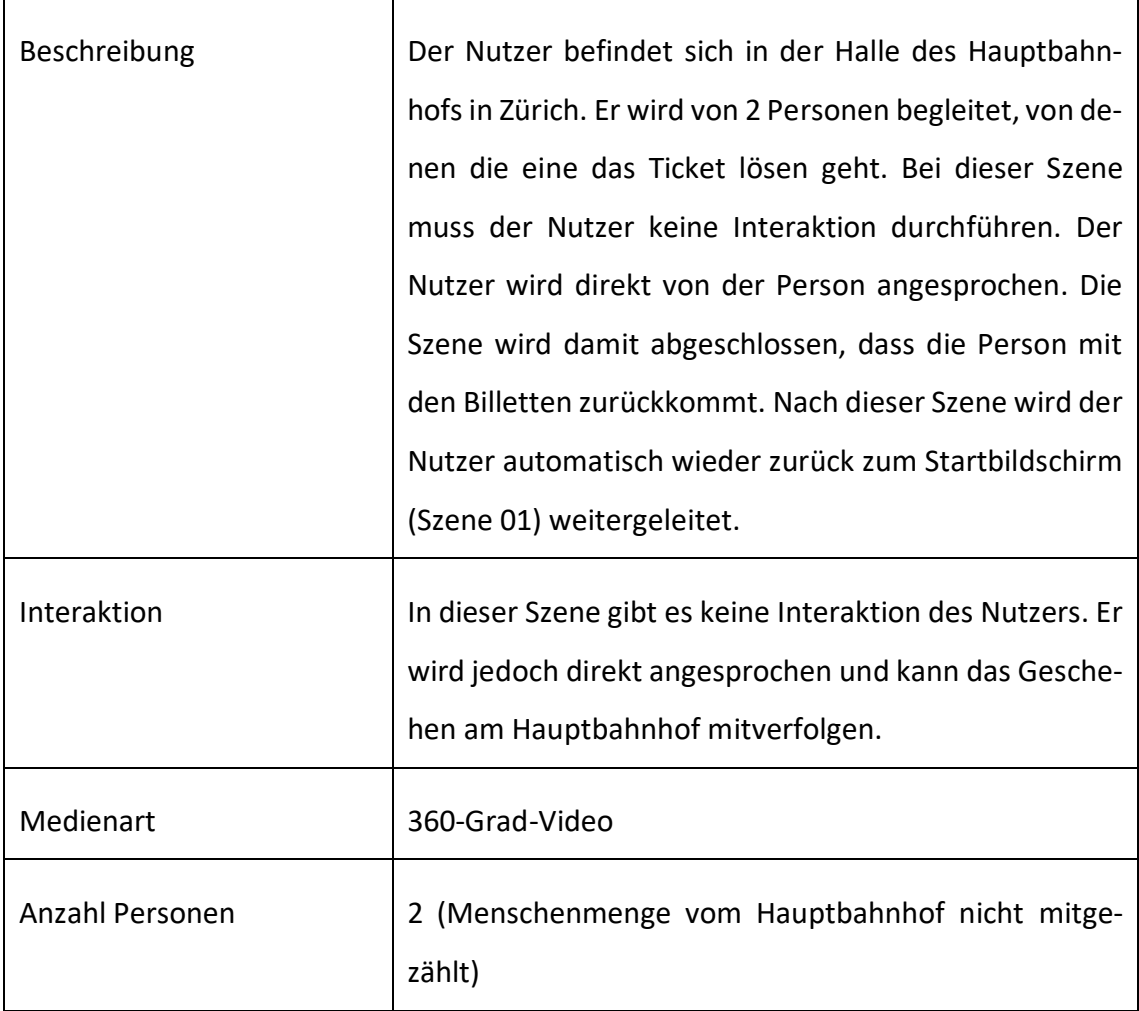

#### <span id="page-60-0"></span>**B Testprotokoll**

Ziel: Erste Reaktionen von den Probanden erkennen und aufnehmen. Erkennen, ob die Szenen in der Anwendung ansatzweise den Jugendlichen die Situation und die zusammenhängende Stresssituation aus dem realen Leben wiedergeben oder ob dies durch die Anwendung nicht erreicht wird.

B1: Willkommensbildschirm

B2: Einleitungsbildschirm

B3: Szene im Wohnzimmer

B4: Szene in der Natur

B5: Szene im Zug

B6: Szene am Hauptbahnhof in Zürich

Ziel: Erste Reaktionen von den Probanden erkennen und aufnehmen. Erkennen, ob die Szenen in der Anwendung ansatzweise den Jugendlichen die Situation und die zusammenhängende Stresssituation aus dem realen Leben wiedergeben oder ob dies durch die Anwendung nicht erreicht wird.

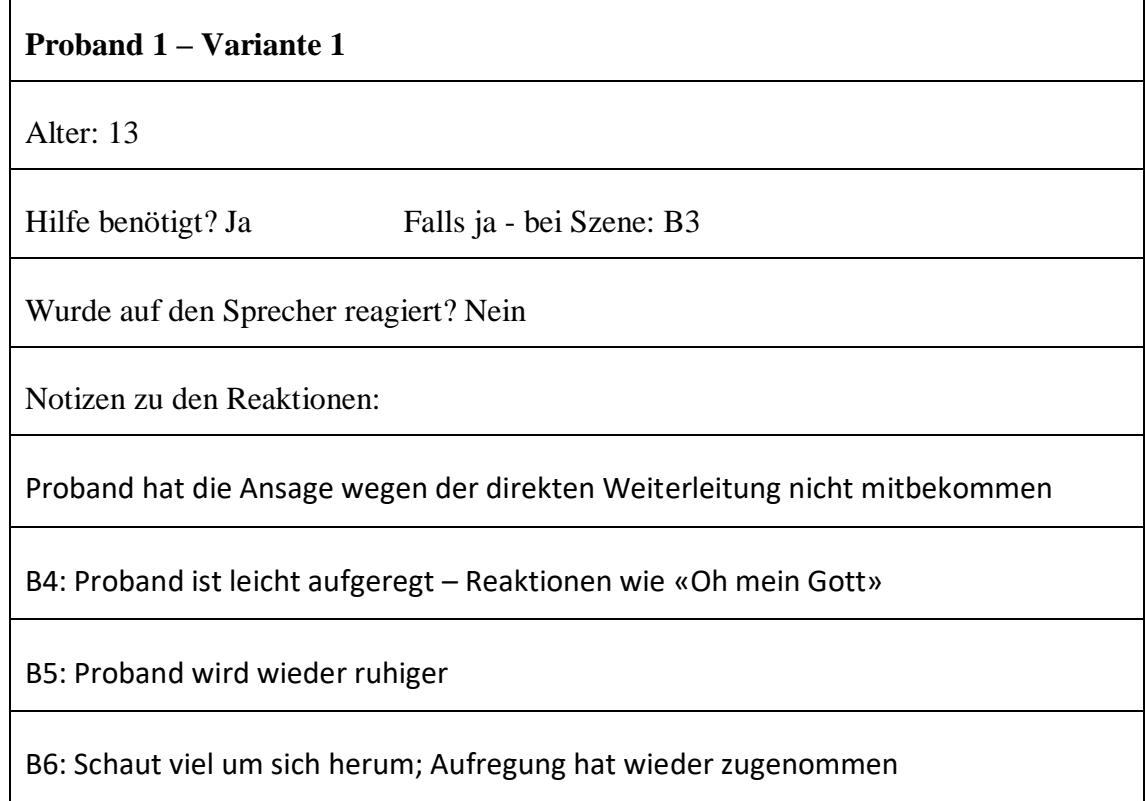

#### **Proband 2 – Variante 2**

Alter: 13

Hilfe benötigt? Nein Falls ja - bei Szene:

Wurde auf den Sprecher reagiert? Ja

Notizen zu den Reaktionen:

B3: Person spricht mit der Person im Wohnzimmer

B4: Proband wird bei Hund etwas unruhiger und reagiert auf den Hund mit «Oh»

B5: Proband reagiert im Zug mit «Oh mein Gott» und schaut sich viel um. Er schaut aus dem Fenster und beobachtet die Landschaft

B6: Proband fühlt sich wie in der Szene und spricht mit der Person

#### **Proband 3 – Variante 1**

Alter: 15

Hilfe benötigt? Nein Falls ja - bei Szene:

Wurde auf den Sprecher reagiert? Ja

Notizen zu den Reaktionen:

Dem Probanden ist klar, wie die Anwendung zu bedienen ist.

B3: Proband läuft ein Schritt und schaut um sich herum

B4: Schaut um sich herum und ist ruhig.

B5: Der Proband ist ruhig und schaut vor allem nach aussen.

#### B6: Schaut viel um sich um und ist ruhig

#### **Proband 4 – Variante 2**

Alter: 15

Hilfe benötigt? Ja Falls ja - bei Szene: B4 (Kurze Info, dass das Symbol an-

visiert werden muss)

Wurde auf den Sprecher reagiert? Nein

Notizen zu den Reaktionen:

B3: Der Proband schaut lange auf den Fernseher.

B4: Der Proband ist ruhig und läuft im Klassenzimmer herum; er ist etwas unsicher, was zu tun ist. Dem Probanden wird darauf mit einer kurzen Aussage der Betreuer geholfen, was er in der Situation machen muss.

B5: Dem Probanden ist nun klar, wie er vorgehen muss und wählt schnell den korrekten Smiley.

B6: Proband ist etwas unruhig und nervös, er schaut viel um sich herum; Proband sagt «Jetzt, bin ich in Zürich»

#### **Proband 5 – Variante 1**

Alter: 13

Hilfe benötigt? Ja Falls ja - bei Szene: B1, B2, B3, B4, B5

Wurde auf den Sprecher reagiert? Ja

Notizen zu den Reaktionen:

Allgemeine Informationen zum Probanden: Der Proband hat Angst vor Tieren; Der Proband kann nicht lesen.

Beim Probanden sind während der gesamten Durchlaufzeit leichte Gleichgewichtsprobleme zu erkennen.

Der Proband hatte insgesamt Mühe den Kopf so zu positionieren, so dass das Symbol anvisiert werden konnte. Die Kopfsteuerung der Anwendung wird vom Probanden insgesamt nicht verstanden.

Bei der Frage vom Pädagogen, welches Smiley zu der Person passt, streckt der Proband mehrfach den Arm aus und «zeigt» auf das Symbol.

B1: Der Proband ist unsicher und wirkt wackelig

B2: Der Proband schaut auf den Boden. Er reagiert auf den Sprecher mit der Antwort «Glücklich» auf die Frage, wie sich die Frau auf dem Bild fühle.

B4: Deutliche Angst vor dem Hund zu erkennen. Der Proband reagiert auf den Hund mit einem zucken und leichten Zurückgehen. Bei der Wiederholung der Szene wird der Proband wieder ruhiger.

B5: Proband schaut oft nach unten; Die Gleichgewichtsprobleme kommen verstärkt zum Vorschein

B6: Es ist ein leichtes Erschrecken am Anfang von der Szene zu erkennen. Im Anschluss schaut der Proband viel intensiver als bei den anderen Szenen um sich herum.

#### **Proband 6 – Variante 2**

Alter: 15

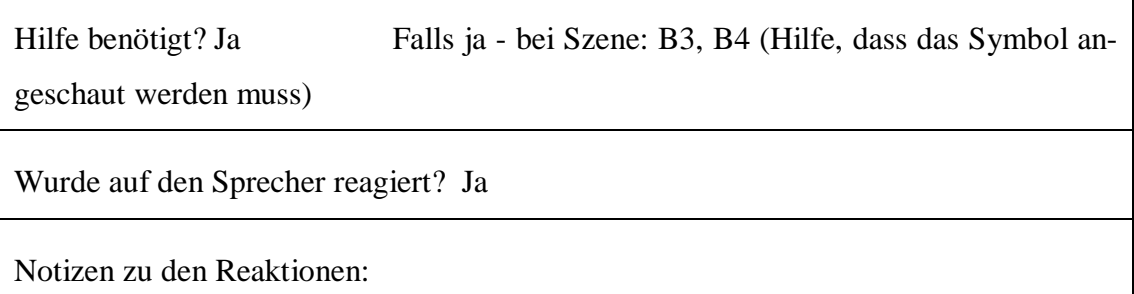

B2: Proband verbleibt nur 1 Sekunde auf diesem Bildschirm, da er bereits beim Erscheinen des Bildschirms den Blick auf das Symbol gerichtet hat und anschliessend weitergleitet wird.

B3: Der Proband lacht, schaut nicht um sich herum und wirkt interessiert am Fernseher

B4: Der Proband hat Freude am Hund und macht Geräusche, die den Hund anlocken sollen.

B5: Der Proband macht die Aussage «Man ist ja echt im Zug»

B6: Proband sagt mehrmals, dass er sich am Hauptbahnhof in Zürich befindet.

#### **Proband 7 – Variante 2**

Alter: 13

Hilfe benötigt? Nein Falls ja - bei Szene:

Wurde auf den Sprecher reagiert? Ja

Notizen zu den Reaktionen:

Allgemeine Informationen zum Probanden: Der Proband ist stark autistisch; Er kann nicht lesen

Der Proband versteht, dass etwas in der Anwendung passieren wird, wenn er auf die Smileys schaut

B3: Der Proband schaut sich um und versucht Dinge zu berühren

B4: Der Proband läuft im Klassenzimmer herum, er streckt die Hand aus und winkt

B5: Der Proband sieht sich um und streck die Hand aus. Er setzt sich auf einen Stuhl im Klassenzimmer, obwohl er die VR-Brille angezogen hat.

B6: Der Proband setzt sich auf den Boden. Er rutscht auf dem Boden herum und schaut sich um.

#### **Proband 8 – Variante 1**

Alter: 13

Hilfe benötigt? Nein Falls ja - bei Szene:

Wurde auf den Sprecher reagiert? Ja

Notizen zu den Reaktionen:

Der Proband hat sehr schnell verstanden, wie die Anwendung zu bedienen ist. Der Proband hat sich schnell durch die Szene durchgespielt.

B1: Sobald der Sprecher die Hinweise zur Navigation von sich gibt, fängt der Proband an um sich herum zu schauen

#### <span id="page-65-0"></span>**C Verwendete Symbole**

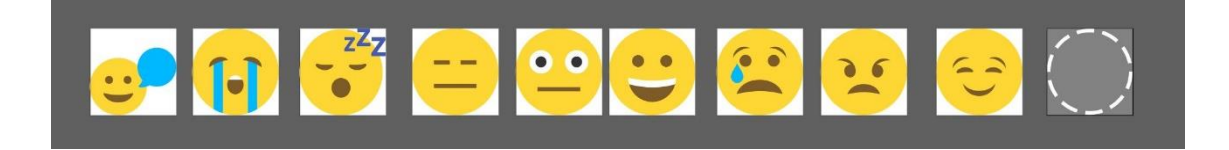

<span id="page-66-0"></span>**D Bildschirmaufnahme von den Szenen der VR-Anwendung**

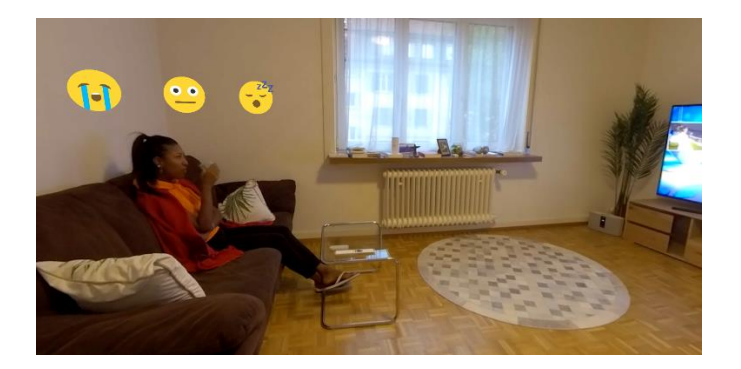

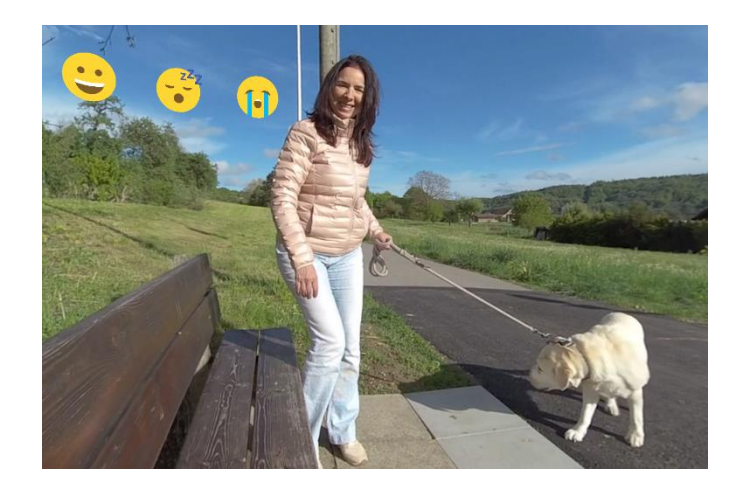

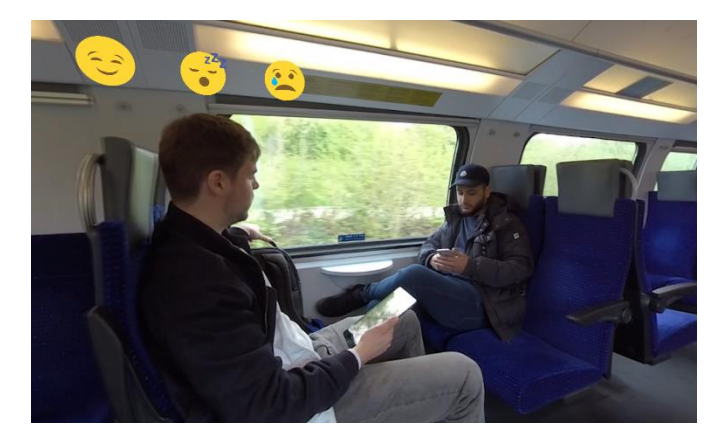

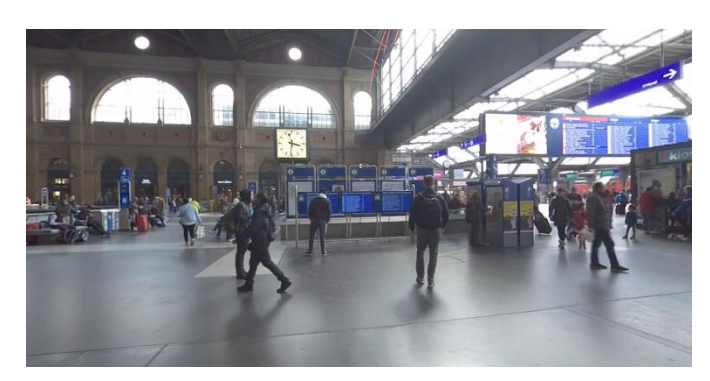